# ЗАДАНИЯ К ПРАКТИЧЕСКИМ ЗАНЯТИЯМ.

# Занятие 7.

# Данные файлов по индивидуальным анкетам. Регрессионный анализ.

Общая рекомендация ко всем выполняемым вами заданиям:

1) Сохраняйте исходные файлы под новым именем, чтобы работать с ними.

2) СРАЗУ открывайте и сохраняйте файл аутпута (лог-файл). Первая команда в нем должна быть вила:

### \*Фамилия - номер семинара - номер задания

3) Сохраняйте проделанную вами работу в виде кода, используя «сохранение» правильных команд в STATA (или функцию "paste" SPSS). В этом случае вы сможете дома повторить все сделанное вами в классе. Кроме того, рекомендуется прикладывать программу к вашим исслелованиям.

4) В качестве отчета за семинар нужно предъявить созданные файлы данных, файл аутпута, и файл с кодом.

## Исходные файлы.

ind 5 16 S6.dta – основной рабочий файл, который был получен на прелылушем занятии children 5 29.dta - количество собственных детей индивида, проживающих с ним в одном домохозяйстве, по возрастам (сгенерированный файл на основе семейных данных), с 5 по 29 волну

30. Начало работы. \*Используем директорию на диске

## C:\RLMS\_work\seminar\_7\data

Это позволит вам использовать готовые коды. Распакуйте архив с данными. Откройте программу STATA Начните с открытия файла аутпута, назвав его своей фамилией.

## log using "C:\RLMS\_work\seminar\_7\data\семинар 7 Рощина.smcl"

Первая команда должна быть такая (тем самым вы подписываете ваш аутупт)

## \*Фамилия - номер семинара

Если у вас 14я STATA, набираем команду;

### set more off

Желательно также делать комментарии с номером задания (начинающиеся со \*), так как этот файл - ваш главный отчет по работе за семинар.

\*Откройте файл данных

## use "C:\RLMS\_work\seminar\_7\data\ind\_5\_16\_S6.dta", clear

\*И сохраните его под другим именем

## save "C:\RLMS\_work\seminar\_7\data\ind\_5\_16\_Sem7.dta"

31. Вспомогательные опции и ресурсы

31.1. Установка полезного приложения, записывающего результаты в удобном виде в текстовый файл - outreg2. (УСТАНАВЛИВАЕМ, кто не слелал – поналобится на занятии) Набрав команду:

## findit outreg2

Вы откроете окно помощи, где в разделе

outreq2 from http://fmwww.bc.edu/RePEc/bocode/o 'OUTREG2': module to arrange regression outputs into an illustrative table / outreg2 provides a fast and easy way to produce an illustrative / table of regression outputs. The regression outputs are produced / piecemeal and are difficult to compare without some type of / rearrangement. outreg2

Будет ссылка на страницу, с которой можно установить эту опцию. Установив опцию и "help" к ней, вы можете пользоваться командой.

```
INSTALLATION FILES
                                                      (click here to install)
     outreg2.ado
     outreg2 prf.ado
     outreq2.hlp../s/shellout.ado
      \ldots/s/shellout.hlp
      ../s/second.add
```
 $\ldots$ /s/seeout.hlp

31.2. Другой вариант удобного сохранения результатов регрессий. (НЕ УСТАНАВЛИВАЕМ, по желанию - самостоятельно дома)

Надо скачать модуль - можно сделать в любом месте и на любом компьютере. Команды для модуля:

ssc install rd ssc install estout

Далее в Stata вы оцениваете модель и пишете команды сохранить результаты после каждой модели, гле

model x - название вашей молели

xxx.rtf - название word file где будет сохранена табличка со всеми запомненными в эту сессию молелями.

eststo model x esttab using xxx.rtf esttab using "путь\xxx.rtf" esttab using "путь\xxx.rtf", append

31.3. Регрессионный анализ.

Полезные ресурсы - консультации по статистике в разных программных пакетах: https://stats.oarc.ucla.edu/other/mult-pkg/seminars/#Stata https://stats.oarc.ucla.edu/stata/modules/ https://stats.oarc.ucla.edu/stata/webbooks/reg/

Аннотированные аутпуты - детальное пояснение результатов разных регрессий: https://stats.oarc.ucla.edu/other/annotatedoutput/

Примеры оценки разных регрессионных моделей в разных пакетах: https://stats.oarc.ucla.edu/other/dae/

Примеры из учебников: <https://stats.oarc.ucla.edu/other/examples/>

31.4. Полезные команды для предварительного анализа данных, или пост-оценочные команды (выполняются после оценки конкретной регрессии)

### *Detecting Unusual and Influential Data*

**predict** -- used to create predicted values, residuals, and measures of influence.

**rvpplot** --- graphs a residual-versus-predictor plot.

**rvfplot --** graphs residual-versus-fitted plot.

**lvr2plot** -- graphs a **leverage**-versus-squared-residual plot.

**dfbeta --** calculates DFBETAs for all the independent variables in the linear model.

**avplot** -- graphs an added-variable plot, a.k.a. partial regression plot.

### *Tests for Normality of Residuals*

**kdensity** -- produces kernel density plot with normal distribution overlayed.

**pnorm** -- graphs a standardized normal probability (P-P) plot.

**qnorm** --- plots the quantiles of varname against the quantiles of a normal distribution. **igr** -- resistant normality check and outlier identification.

**swilk** -- performs the Shapiro-Wilk W test for normality.

### *Tests for Heteroscedasticity*

**rvfplot --** graphs residual-versus-fitted plot.

**hettest** -- performs Cook and Weisberg test for heteroscedasticity.

**whitetst** -- computes the White general test for Heteroscedasticity.

### *Tests for Multicollinearity*

**vif** -- calculates the variance inflation factor for the independent variables in the linear model. **collin** -- calculates the variance inflation factor and other multicollinearity diagnostics

#### *Tests for Non-Linearity*

**acprplot** -- graphs an augmented component-plus-residual plot.

**cprplot** --- graphs component-plus-residual plot, a.k.a. residual plot.

### *Tests for Model Specification*

**linktest** -- performs a link test for model specification.

**ovtest** -- performs regression specification error test (RESET) for omitted variables.

32. Оценим регрессию для модели Минцера.

Обычная множественная регрессия (МНК) для количественной переменной. Команда имеет вид:

### **regress зависимая переменная объясняющие переменные [if условие] [in диапазон], robust noconst cluster( групповая переменная )**

Оценивание линейной регрессии зависимой переменной на объясняющие переменные. Выводятся основные результаты оценивания: количество наблюдений, таблица дисперсионного анализа, статистики F, R2, R2 adj, а также таблица оценок коэффициентов, стандартных отклонений оценок, t-статистик для гипотезы k = 0 и доверительных интервалов. Опция **robust** задает оценку ковариационной матрицы оценок коэффициентов в форме Уайта, учитывающей гетероскедастичность. Опция **cluster** указывает, что ковариационная матрица должна учитывать группировку наблюдений (как в кластерных выборочных обследованиях). Опция **noconst** указывает, что в модель, оценивамую Stata, не следует включать константу (как это делается по умолчанию). После команды **regress** можно получать прогнозные значения, остатки и строить диагностические переменные командой **predict** или проводить диагностику регрессии, не прогоняя регрессию заново.

Команды оценивания статистических моделей в Stata имеют много общего. В частности, после всех таких команд можно отдавать команду **predict**, которая будет строить значения тех или

иных выражений, связанных с результатами оценивания; получать матрицы самих оценок параметров (матрица-столбец e(b)) и их ковариационную матрицу (e(V)); строить тесты на линейные (test) и нелинейные (testnl, с использованием дельта-метода для получения ковариационной матрицы нелинейных функций оценок) комбинации параметров, и т.д. Stata Annotated Output Regression Analysis OLS – в помощь для интерпретации результатов. https://stats.oarc.ucla.edu/stata/output/regression-analysis/

### \*32.1. Предварительный анализ.

\*Так как мы будем оценивать регрессию для занятых, которые получили заработок за последние 30 дней, в будущих командах будем учитывать условие: if lg Hwage1 > 0

\*Так как наша зависимая переменная – логарифм ставки заработной платы (дефлированной), посмотрим на ее описательные характеристики и распределение по годам на графике:

### sum Wage 1 Hwage1 lg Hwage1

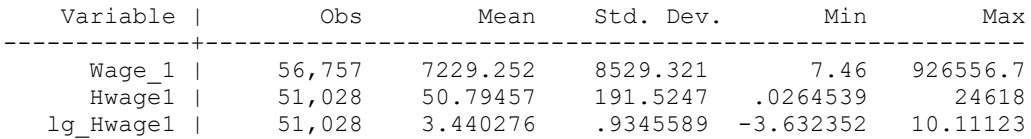

## graph hbox Wage 1, over(id w)

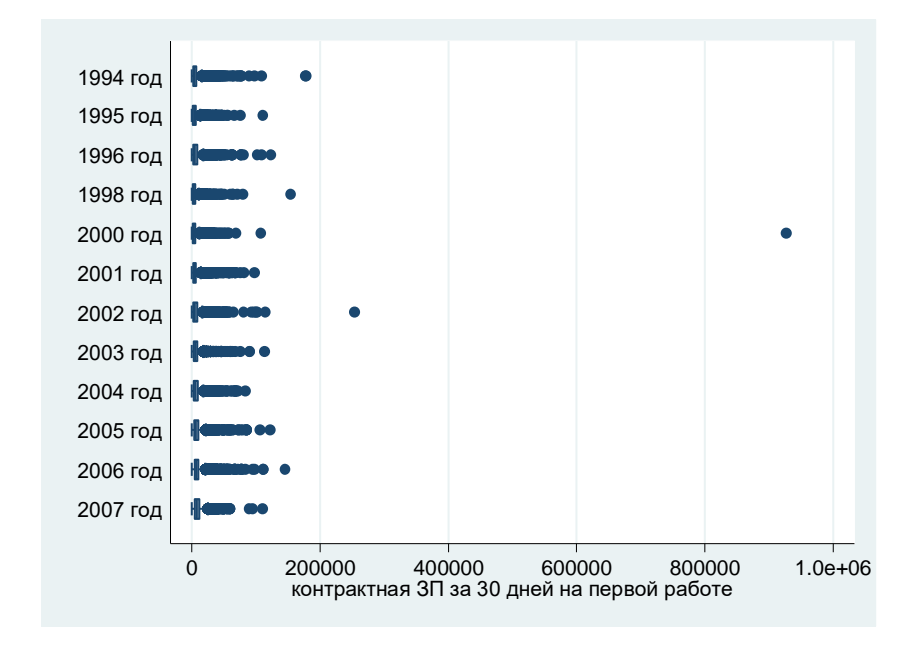

\*Явно выделяются случаи ЗП больше 200 тыс., удалим их.

recode Hwage1 (0 / 30000 = .) if Wage  $1 > 200000$ recode lg Hwage1  $(-5/30000) =$ .) if Wage  $1 > 200000$ recode Wage  $1(200000/1000000) = .$ 

graph hbox Hwage1, over(id\_w)

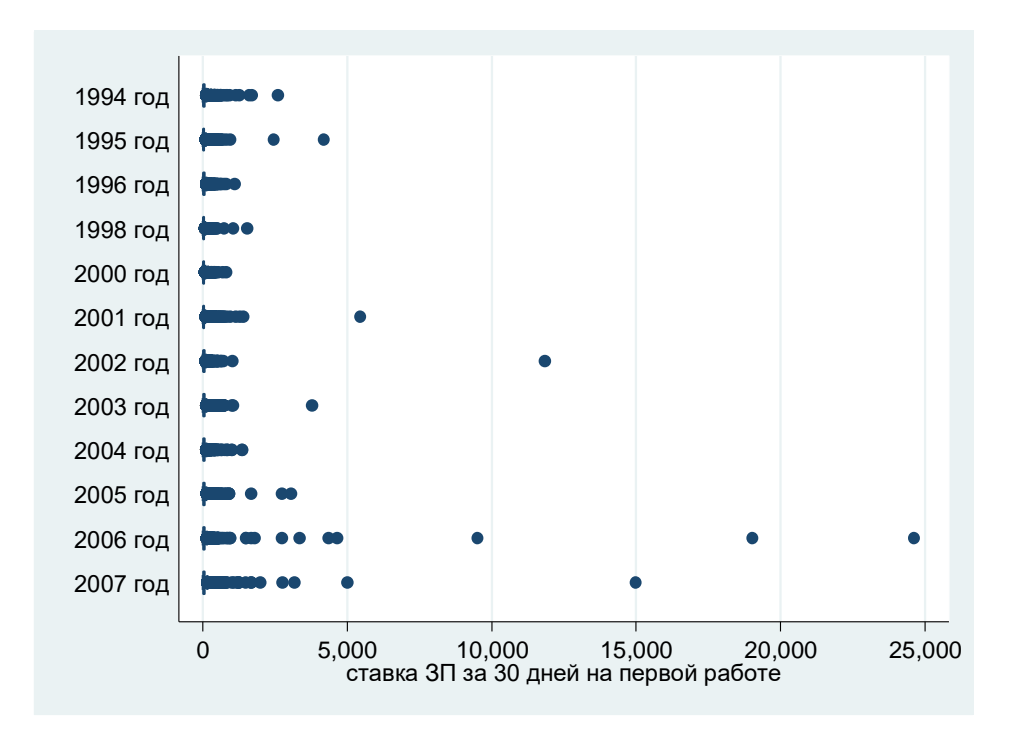

\*Очевидно, что есть сильно выделяющиеся кейсы, где ставка ЗП больше 2 тыс.руб. в час. \*Удалим эти значения

**recode lg\_Hwage1 (-5 / 30000 = .) if Hwage1 >= 2001 recode Hwage1 (2001 / 25000 = .)**

**graph hbox Hwage1 , over(id\_w)**

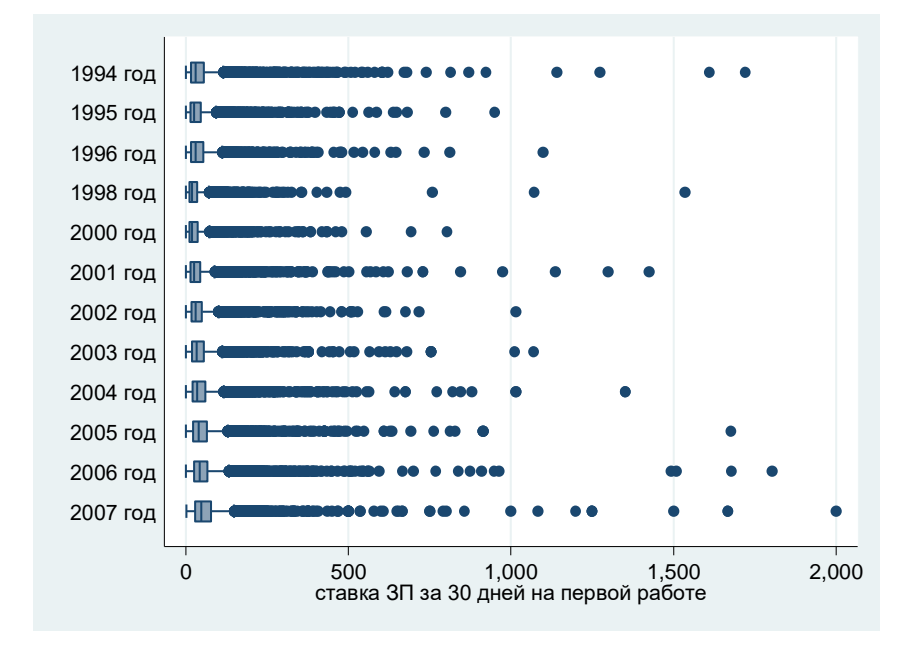

\*Теперь распределение более равномерное. Однако есть еще слишком маленькие значения, где ставка ЗП меньше или равна 1 рублю в час (таких 74 кейса), удалим их тоже:

**recode lg\_Hwage1 (-5 / 30000 = .) if Hwage1 <= 1 recode Hwage1 (0 / 1 = .)**

\*Посмотрим теперь новые описательные характеристики

### sum Wage 1 Hwage1 lg Hwage1

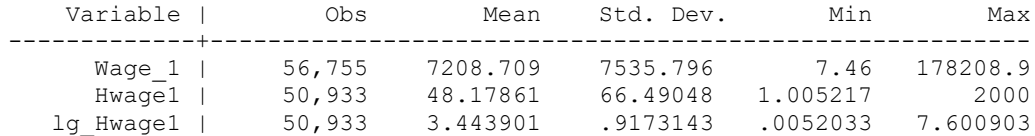

## graph hbox lg\_Hwage1, over(id\_w)

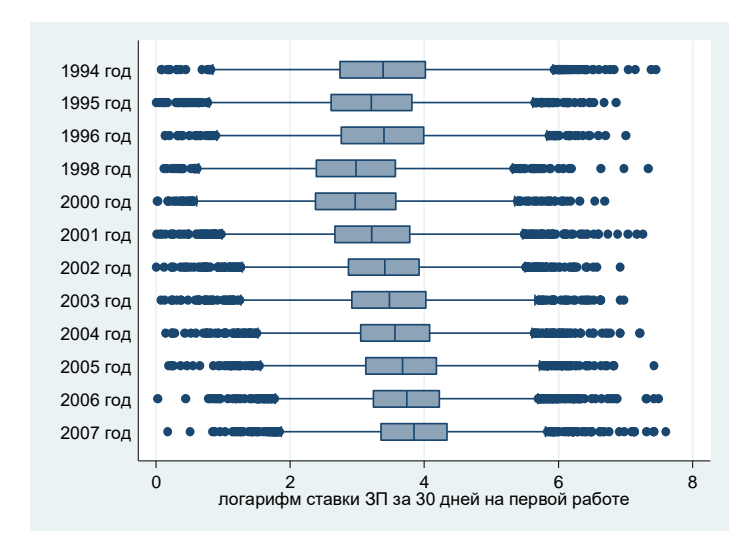

Теперь переходим к подготовке к оценке регрессии.

Начинаем ВСЕГДА с описательных статистик всех переменных регрессии.

Для создания дамми-переменных в регрессии, а также в любых других командах, удобно использовать опцию для так называемых «факторных переменных»:

ibN. varname (или *i. varname если* не нужно указать базовую категорию). Она создает на одну меньше дамми, чем есть категорий в переменной; по умолчанию базовой берется первая категория. Если нужно указать другую, можно написать: ib3.varname, тогда в этой переменной базовой будет третья категория.

Используем также синтаксис для создания интеракций (взаимодействий), в нашем случае лля переменной возраст\10.

Факторные переменные являются расширениями списков переменных существующих переменных. Когда команда позволяет использовать факторные переменные, помимо ввода имен переменных из ваших данных, вы можете вводить факторные переменные, которые могут выглядеть так:

*i.varname* i.varname#i.varname i.varname#i.varname#i.varname i.varname##i.varname i.varname##i.varname##i.varname

Факторные переменные создают индикаторные переменные из категориальных переменных, взаимодействий индикаторов категориальных переменных, взаимодействий категориальных и непрерывных переменных и взаимодействий непрерывных переменных (полиномов). Они

разрешены для большинства команд оценки и постоценки, а также для некоторых других команд.

Есть пять операторов:

- оператор одной переменной для указания индикаторов (unary operator to specify indicators) i.
- оператор одной переменной, который следует рассматривать как непрерывный c. (unary operator to treat as continuous)
- оператор для пропуска переменной или индикатора (unary operator to omit a variable or  $\mathbf{0}$ . indicator)
- $#$ оператор для двух переменных для нтеракций (binary operator to specify interactions)
- $#$ оператор интеракций для двух переменных, включающий также сами переменные (binary operator to specify factorial interactions)

Индикаторы и взаимодействия, создаваемые операторами фактор-переменными, называются виртуальными переменными. Они действуют как переменные в списках переменных, но не существуют в наборе данных. Категориальные переменные, к которым применяются операторы переменных-факторов, должны содержать неотрицательные целые числа со значениями в диапазоне от 0 до 32 740 включительно. Факторные переменные можно комбинировать с операторами временных рядов L. и F.

Посмотрим на описательные характеристики всех переменных в будущей регрессии. В первую очередь смотрим на количество кейсов по каждой переменной, а также на минимум и максимум (нет ли ошибок). Если по какой-то переменной намного меньше кейсов, это сигнал проверить, все ли в порядке – в регрессии будет не больше кейсов, чем минимум из количества наблюдений (в реальности меньше из-за пропущенных значений). Главное, чтобы не была упущена какая-то категория респондентов, которая должна быть включена в анализ. Обратите внимание, что первая категория не включена в описание.

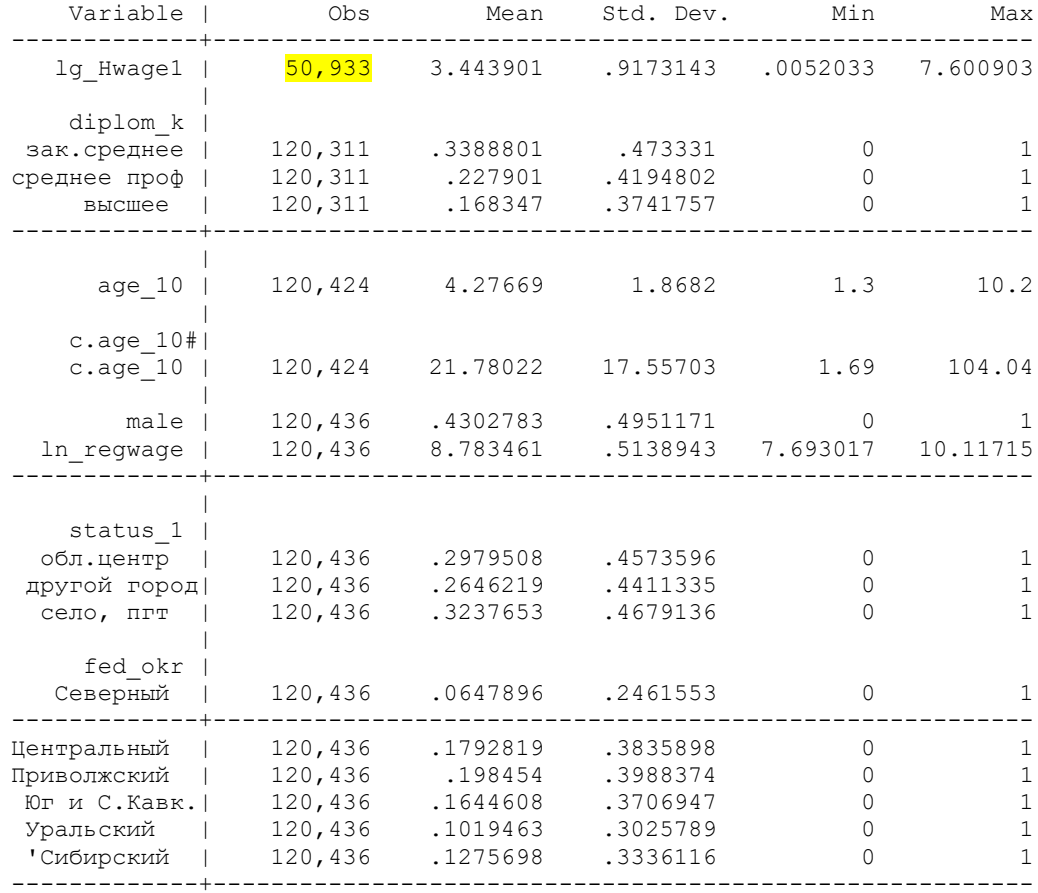

### sum lg\_Hwage1 i.diplom\_k c.age\_10##c.age\_10 male ln\_regwage i.status\_1 i.fed\_okr i.year

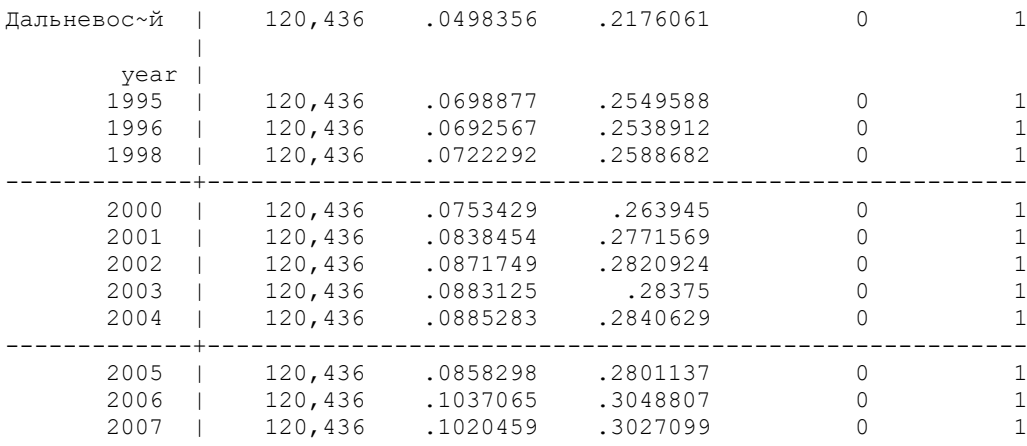

Количество кейсов в нашей регрессии будет ограничено информацией о ставке заработной платы, то есть не больше 50933 кейсов. Но в остальных переменных количество кейсов намного больше, поэтому можем оценить модель.

\*32.2. Оценим самую простую регрессию по модели Минцера: зависимая переменная – логарифм ЗП, независимые – уровень образования, возраст и возраст в квадрате, мужской пол, контрольные переменные – лог региональной ЗП, год, тип поселения, фед.округ.

\*Базовые категории (опущенные) – для образования – школа; для федеральных округов – Москва и СП; для лет – 1994, для типа поселения - города.

### **reg lg\_Hwage1 i.diplom\_k c.age\_10##c.age\_10 male ln\_regwage i.status\_1 i.fed\_okr i.year**

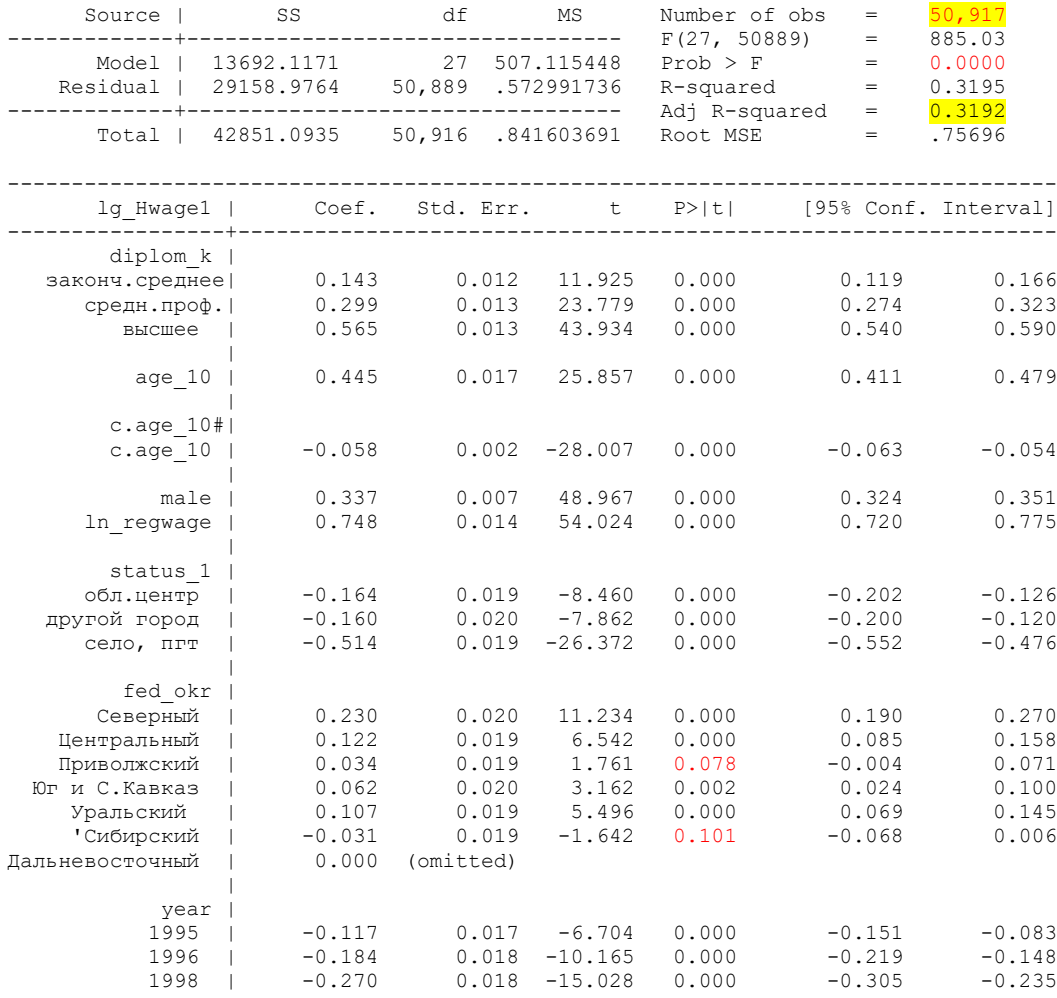

note: 8.fed\_okr omitted because of collinearity

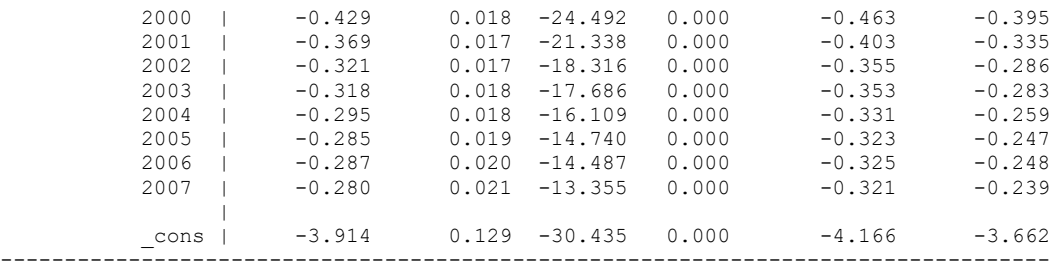

Количество кейсов в модели - 50917. Первое, F-test статистически значим, значит, в модели есть ненулевые коэффициенты. R-squared = .3195, значит, почти 32% вариации зависимой переменной объясняется нашей моделью (это довольно неплохой результат!). Для каждой переменной t-test и его значимость показывают, значимо ли переменная отлична от нуля. Это можно также увидеть по доверительным интервалам коэффициента. Незначимы только две переменные (с уровнем 5%). Содержательно нас интересуют коэффициенты для уровней образования и для возраста и возраста в квадрате. Они значимы и положительны, для возраста в квадрате отрицательны, то есть ветви параболы обращены вниз, как и предсказано теоретической моделью. Ставка заработной платы выше у мужчин, и положительно зависит от уровня заработной платы (точнее, логарифма ее) в регионе. Константа показывает, чему равна ставка заработной платы, если все переменные были бы равны 0 (т.е. при базовых категориях для дамми). Коэффициент при каждой переменной показывает, насколько изменится зависимая переменная при изменении независимой переменной на единицу, при том, что все остальные переменные остаются неизменными (и равными своим средним значениям). Это очень важный момент, так как именно это свойство регрессии приводит к необходимости включать в модель все переменные, которые, как мы думаем, могут повлиять на зависимую переменную. Строго говоря, невключение каких-то важных переменных приводит к увеличению ошибки в оценке модели. Серьезная ошибка – сначала оценивать регрессию на одной группе переменных (например, социально-демографических), а потом – на другой группе (например, ценности, мотивы и т.д.). Так как коэффициент показывает изменение зависимой переменной при увеличении независимой переменной на единицу, коэффициент зависит от единицы измерения (поэтому мы возраст разделили на 10), и напрямую сравнивать коэффициенты нельзя (можно только стандартизованные коэффициенты).

Так как коэффициент показывает измерение зависимой переменной при изменении данной независимой переменной на единицу, и средних значениях прочих переменных, принципиально важно в любой статье приводить не только коэффициенты, но и средние значения всех переменных. Чтобы они были посчитаны именно для тех кейсов, которые вошли в регрессию (в нашем случае – это логарифм ставки заработной планы не миссинг), нужно использовать следующую команду (сравните результаты с предыдущей командой sum). Обратите внимание, что общее количество кейсов – такое же, как в регресиии выше. Данная команда относится к последней оцененной регрессии.

#### **estat summarize**

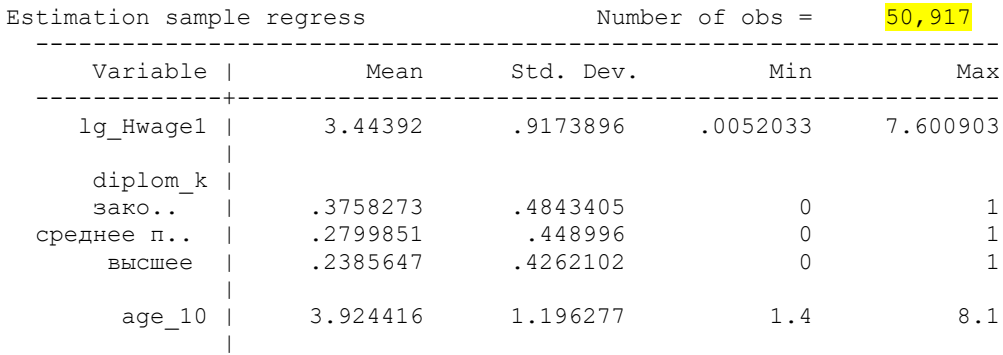

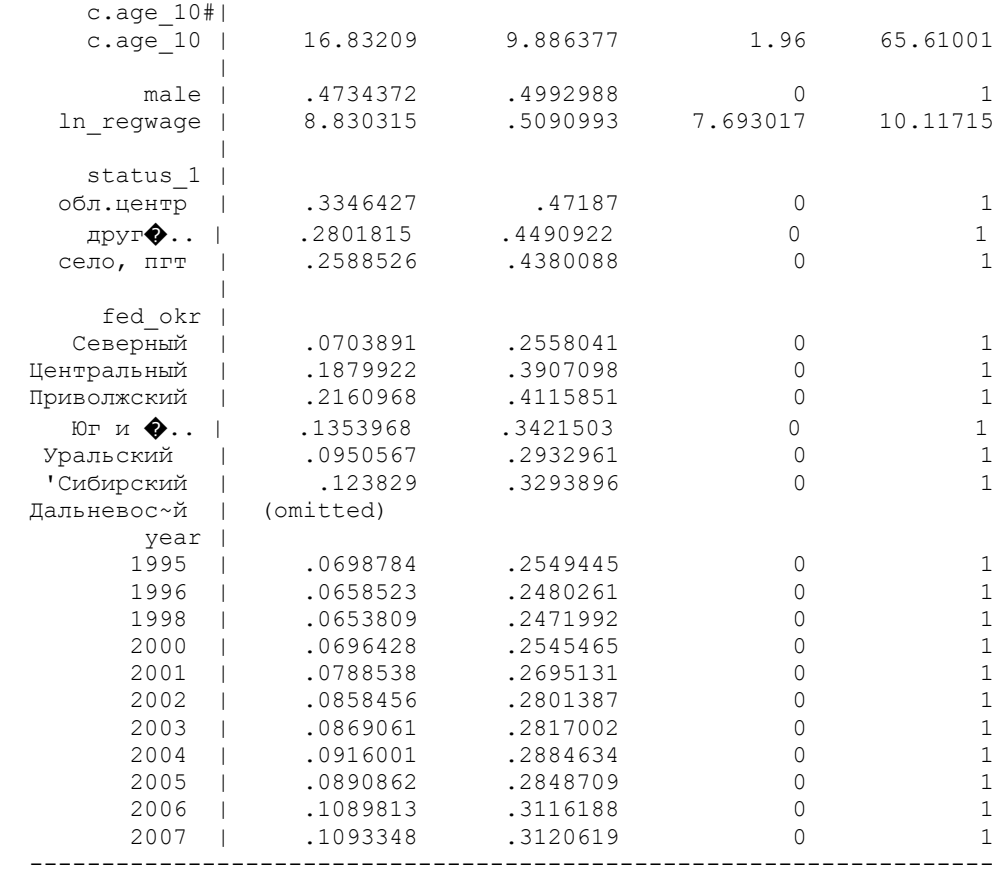

32.3. Проверим модель на мультиколлинеарность.

Для этого после регрессии используем команду **vif** ( = *variance inflation factor)*. Как правило, если значение VIF больше 10, присуствует мультиколлинеарность, и надо удалить одну из переменных (обычно ту, для которой это значение самое большое). Tolerance = 1/VIF, это степень коллинеарности, 0,1 соответствует VIF = 10, и означает, что переменная является линейной комбинацией других переменных (некоторые авторы говорят о границе 5 или даже 4, но в руководстве STATA указано 10). Случай мультиколлинеарности не относится к нелинейным моделям, то есть если помимо переменной, включен также ее квадрат (как у нас переменная возраста). В нашей модели одна из дамми, федеральный округ = 8, исключена автоматически из модели в силу коллинеарности (так как в двух переменных – тип поселения и федеральный округ – есть одна и та же градация, Москва и Санкт-Петербург).

**vif**

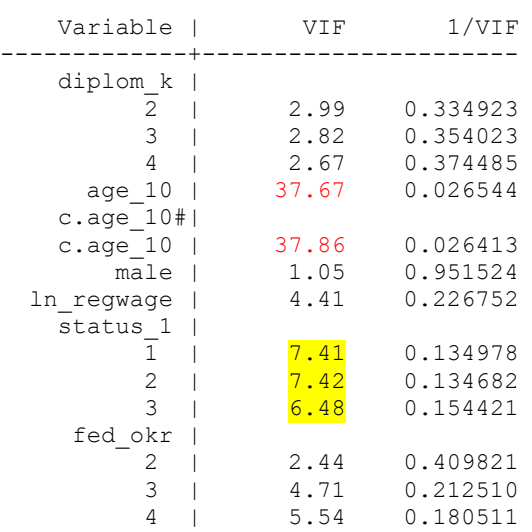

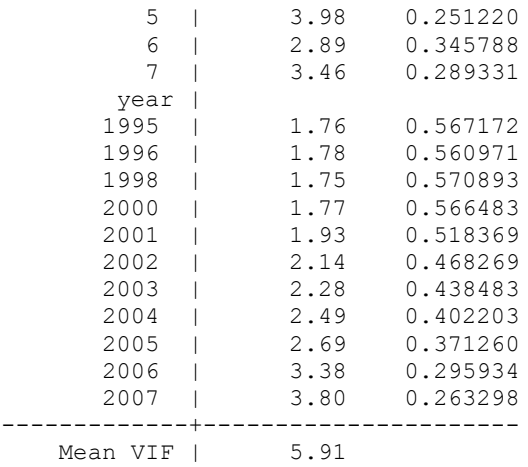

Для нашего случая VIF > 10 при возрасте и возрасте в квадрате – это ОК. Но все же в модели довольно высокие значения для переменной «место жительства». Так как для федеральных округов у нас базвая категория – Москва и Санкт-Петербург, возможно, лучше было бы ввести переменную «сельская местность» (сделаем позже).

32.4. Для вывода стандартизованных коэффициентов beta необходима дополнительная опция. Их используют для сравнения силы влияния разных переменных, нивелируя единицы измерения, так как они измеряются в «стандартных ошибках», а не в единицах измерения переменных. Коэффициенты beta показывают те коэффициенты, которые мы бы получили, если бы все независимые переменные преобразовали к стандартному виду, то есть стандартизовали (standard scores, also called z-scores, перевод измерений в стандартную Zшкалу со средним = 0 и стандартным отклонением = 1).

\*Рассчитаем ту же модель со стандартизованными коэффициентами

#### **reg lg\_Hwage1 i.diplom\_k c.age\_10##c.age\_10 male ln\_regwage i.status\_1 i.fed\_okr i.year, beta**

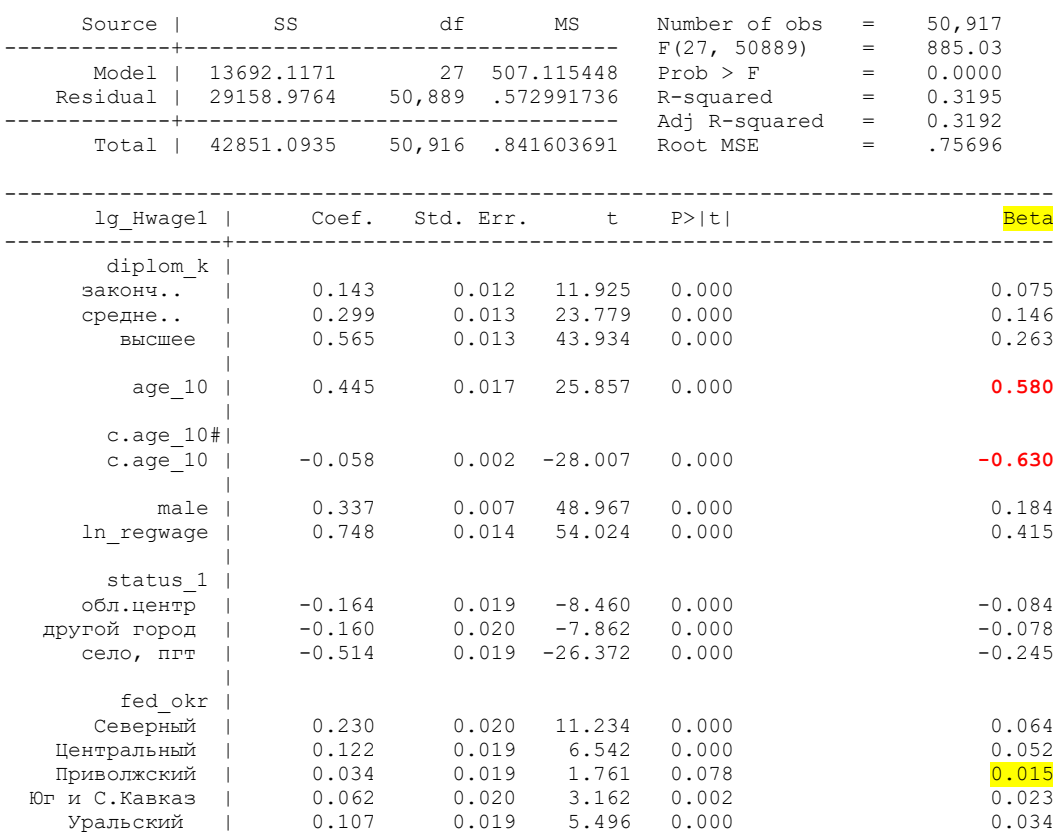

note: 8.fed\_okr omitted because of collinearity

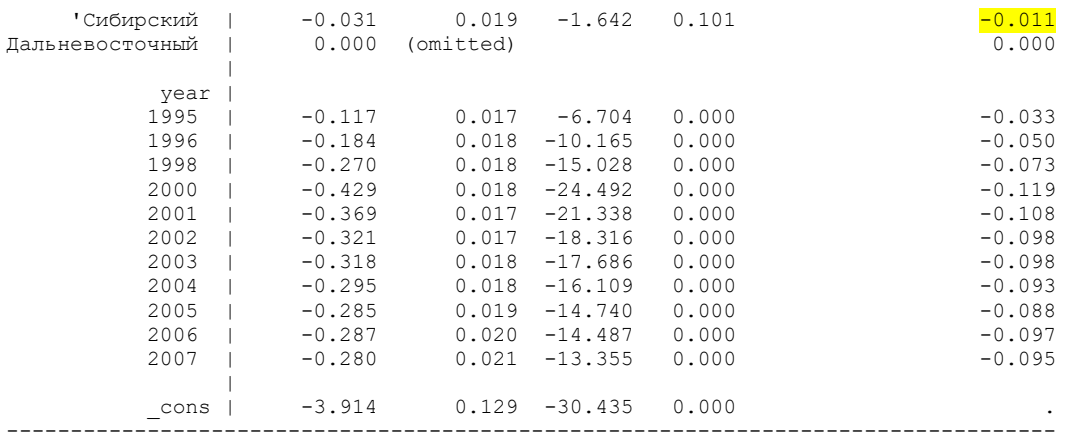

В нашем примере возраст в квадрате имеет максимальный отрицательный Beta coefficient, - 0.63 (in absolute value), а возраст – максимальный положительный = **0.58. Сибирский** регион имеет минимальный отрицательный Beta coefficient, -.01, но он незначим!. Увеличение возраста в квадрате на «одно стандартное отклонение» уменьшает логарифм ставки заработной платы на -0.62, а возраста – увеличивает на 0,58, при том, что остальные переменные неизменны. То есть для данного периода, самое сильное влияние на ставку заработной платы оказывал возраст (как аппроксимация стажа).

Обратите внимание, что для дихотомических переменных обычный коэффициент показывает изменение зависимой переменной при изменении независимой на единицу (а для набора дамми – по сравнению с базовой категорией), а Beta coefficient – также при изменении этих переменных на стандартное отклонение. В данном случае, по сравнению с отсуствием полного среднего образования, каждый уровень образования дает бОльшую отдачу; но отдача от стажа выше, чем от высшего образования.

#### \*32.5. Тест на нормальность остатков.

\*Предскажем переменную, содержащую остатки. Затем используем команду **kdensity** для построения графика (kernel density plot) для сравнения распределения остатков с нормальным. Затем команда **pnorm** command показывает график стандартизованной нормальной вероятности (P-P), а график **qnorm** показывает квинтили переменной по сравнению с квинтилями нормально распределенной переменной. **pnorm** чувствителен к нарушению нормальности в середине распределения, а **qnorm** - на его «хвостах».

### **predict r, resid kdensity r, normal**

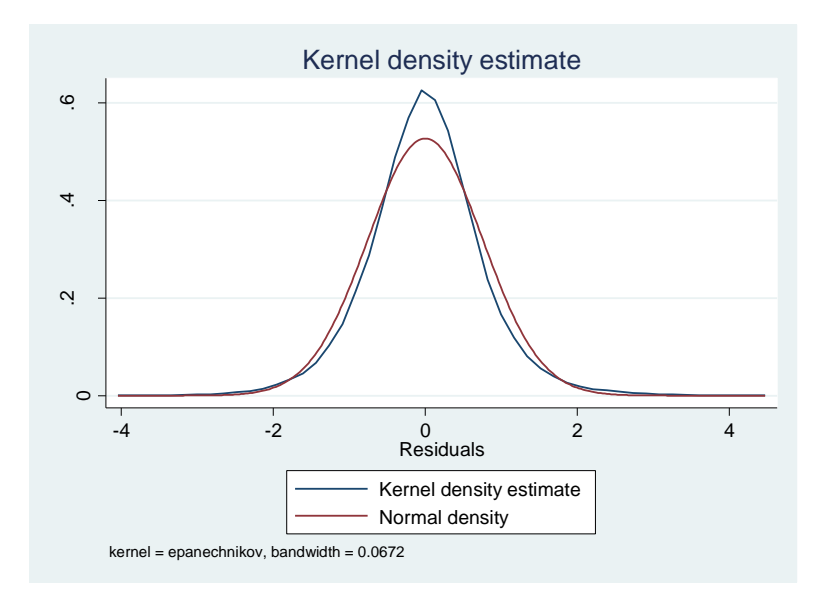

#### pnorm r

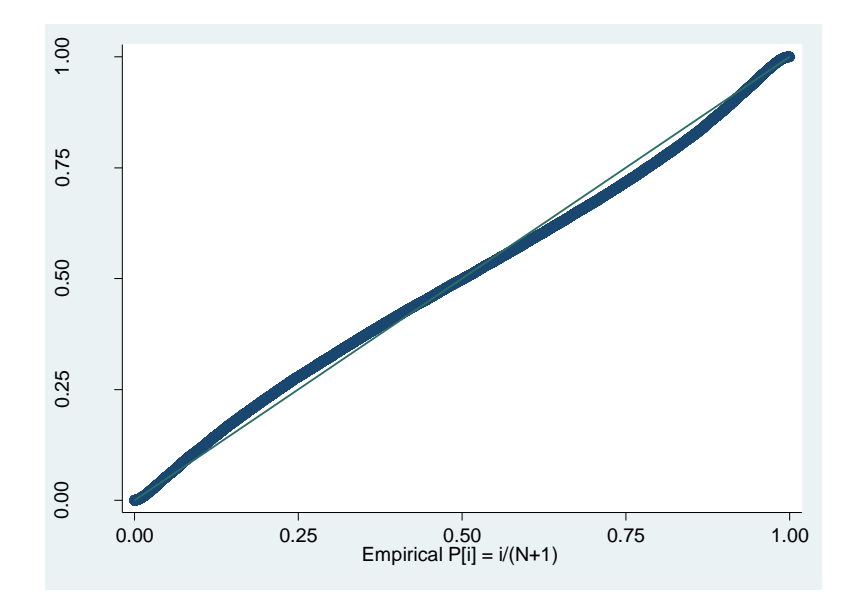

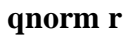

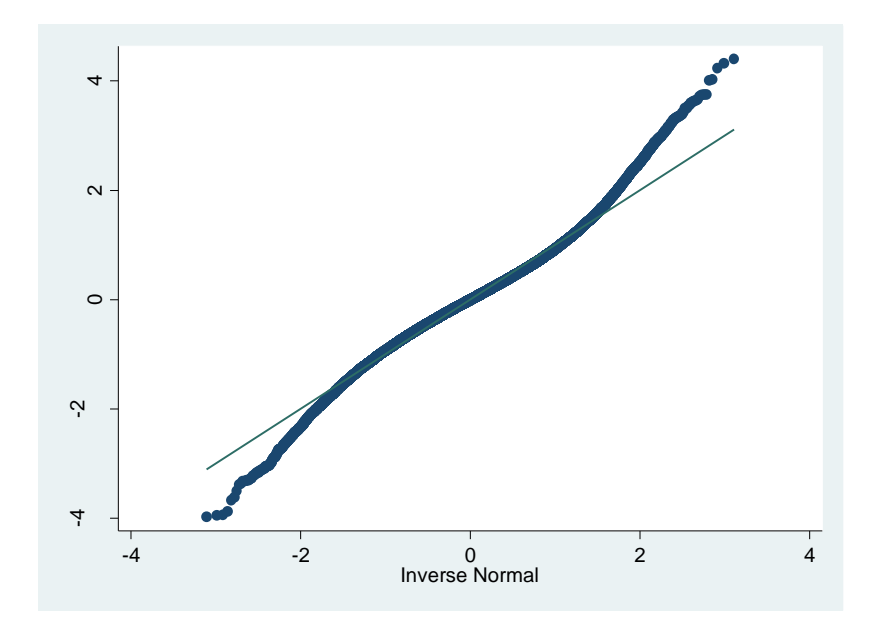

Как вы видите, результаты pnorm не показывают никаких признаков ненормальности, в то время как команда qnorm показывает небольшое отклонение от нормы в верхней части хвоста, как это видно из kdensity выше. Тем не менее, это кажется незначительным и тривиальным отклонением от нормы. Можно принять, что остатки близки к нормальному распределению.

\*Другим доступным тестом является тест swilk, который выполняет W-тест Шапиро-Уилка на нормальность. Значение р основано на предположении, что распределение является нормальным. В нашем примере оно очень мало (0,00 < 0,05), что указывает на то, что мы не можем подтвердить нормальное распределение остатков г.

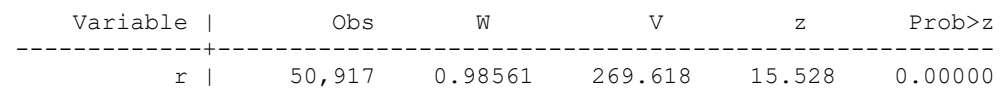

Тем не менее, это не означает, что наша модель плоха. Многие исследователи считают, что множественная регрессия требует нормальности. Однако нормальность остатков требуется только для проверки достоверности гипотезы, то есть предположение о нормальности гарантирует, что р-значения для t-тестов и F-тестов будут действительными. Нормальность не требуется для получения несмещенных оценок коэффициентов регрессии. Регрессия МНК просто требует, чтобы остатки (ошибки) были одинаково и независимо распределены. Кроме того, нет никаких предположений или требований, чтобы переменные-предикторы были нормально распределены. Если бы это было так, то мы не смогли бы использовать дамми переменные в наших моделях.

#### \*32.6. Тест на гетероскедастичность.

Одним из основных предположений для обычной регрессии наименьших квадратов является однородность дисперсии остатков. Если модель хорошо подобрана, не должно быть никакой закономерности в остатках, нанесенных на график по сравнению с подобранными значениями. Если дисперсия остатков непостоянна, то говорят, что дисперсия остатков является «гетероскедастичной». Существуют графические и неграфические методы обнаружения гетероскедастичности. Обычно используемый графический метод заключается в построении графика остатков по сравнению с подобранными (прогнозируемыми) значениями. Мы делаем это, введя команду **ryfplot**. Ниже мы используем команду **ryfplot** с параметром vline(0), чтобы поместить референсную линию на у=0. Мы видим, что структура точек данных становится немного уже к правому концу, что является признаком гетероскедастичности.

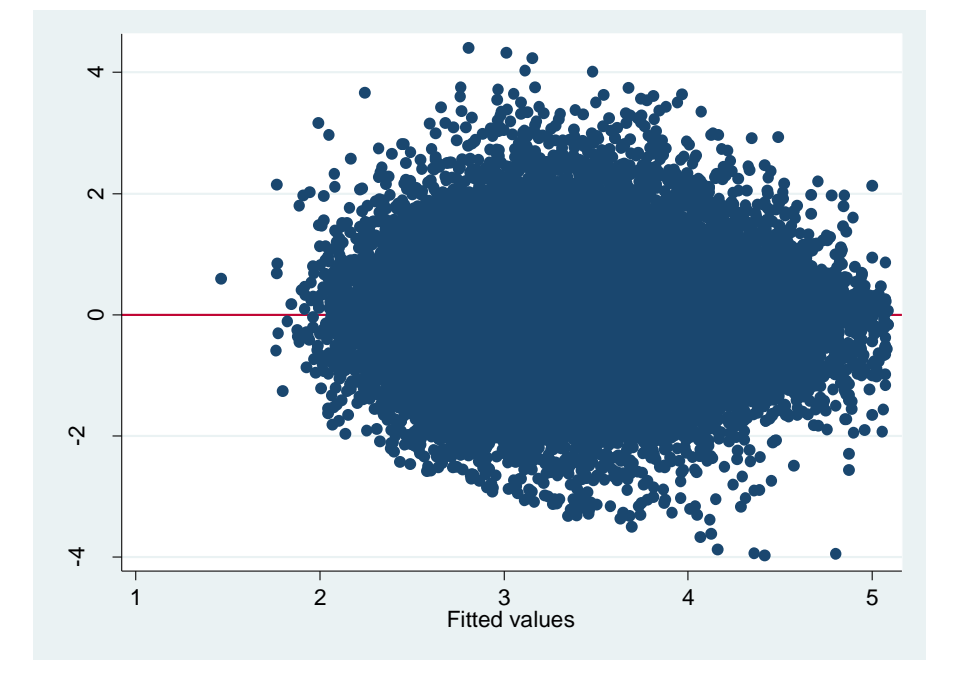

#### $rvfplot, vline(0)$

\*Первый тест на гетероскедастичность - imest - это тест Уайта, а второй тест - hettest - это тест Бреуша-Пагана. Оба проверяют нулевую гипотезу о том, что дисперсия остатков однородна. Следовательно, если значение р очень мало, нам придется отклонить гипотезу и принять альтернативную гипотезу о неоднородности дисперсии. Таким образом, в этом случае свидетельство не противоречит нулевой гипотезе о том, что дисперсия является однородной.

\*Эти тесты очень чувствительны к предположениям модели, таким как предположение о нормальности. Поэтому общепринятой практикой является объединение тестов с диагностическими графиками, чтобы оценить серьезность гетероскедастичности и решить, нужна ли какая-либо коррекция гетероскедастичности.

\*Для 14й STATA еще и нужно увеличить матрицу, иначе расчет будет невозможен.

#### set matsize 800 estat imtest

(долго считает, надо подождать)

Cameron & Trivedi's decomposition of IM-test

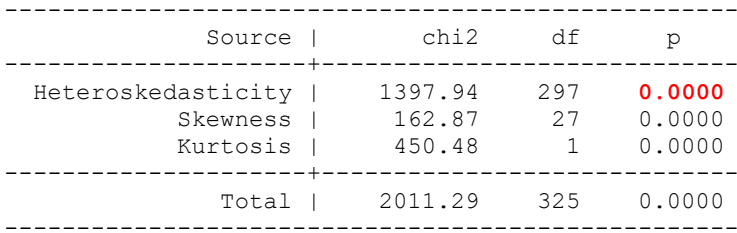

#### estat hettest

Breusch-Pagan / Cook-Weisberg test for heteroskedasticity Ho: Constant variance Variables: fitted values of lg Hwage1

chi2(1) =  $331.44$ <br>Prob > chi2 =  $0.0000$ 

Если значение р очень мало, нам придется отклонить гипотезу и принять альтернативную гипотезу о неоднородности дисперсии. Таким образом, в этом случае доказательство - против нулевой гипотезы о том, что дисперсия является однородной. Это значит, данные гетероскедастичны, и нам нужно корректировать нашу модель - сделать оценки робастными.

\*32.7. Для получения робастных оценок регрессии (то есть скорректированных стандартных отклонений с учетом гетероскедастичности) используем специальную опцию. В такой оценке модели коэффициенты не меняются, но меняется их значимость. В нашем случае существенных изменений нет.

**Stata Annotated Output Robust Regression** https://stats.oarc.ucla.edu/stata/output/robust-regression/

reg lg Hwage1 i.diplom k c.age 10##c.age 10 male ln regwage i.status 1 i.fed okr i.vear, robust beta

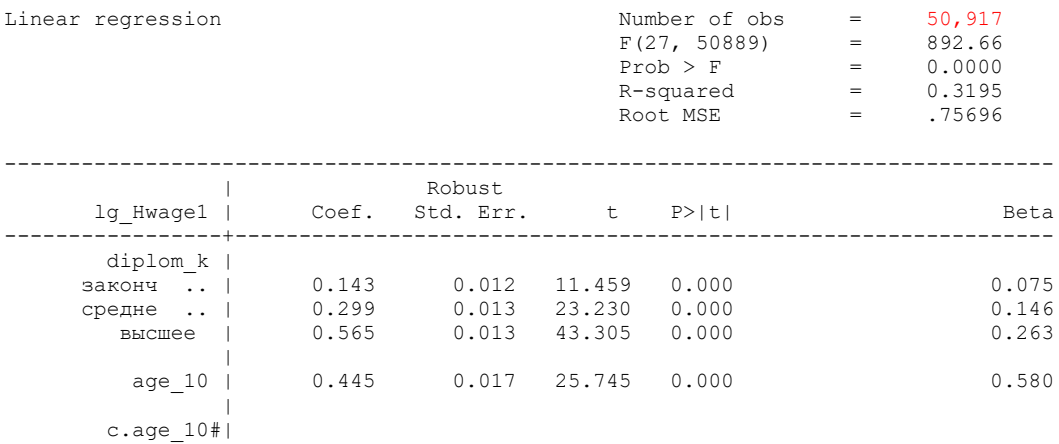

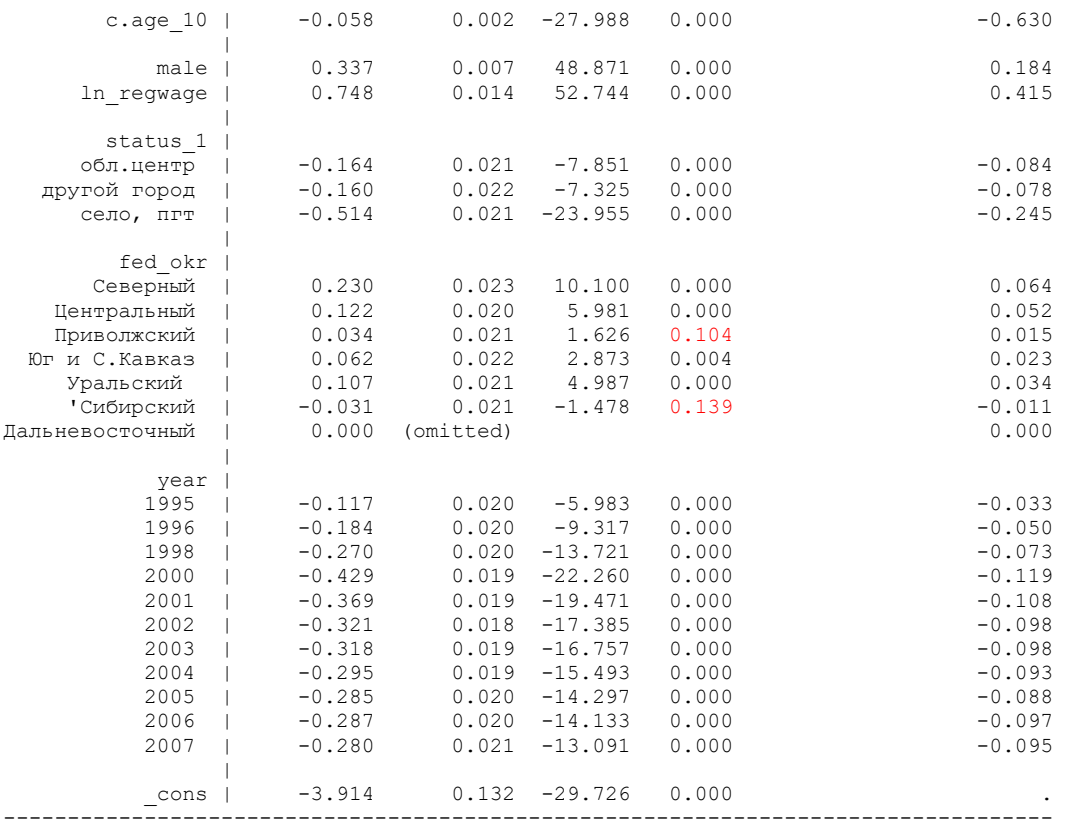

\*32.8. Робастные кластеризованные оценки регрессии.

Регрессия МНК предполагает, что остатки независимы. Наш набор данных, так как они панельные, содержит данные о более чем 50000 человек за 12 лет. Очевидно, что оценки внутри каждого индивидуума не могут быть независимыми, и это может привести к остаткам, которые не являются независимыми внутри индивидуумов. Мы можем использовать параметр кластера, чтобы указать, что наблюдения сгруппированы по индивидуумам (на основе **idind**) и что наблюдения могут быть коррелированы внутри индивидуумов, но будут независимыми между индивидуумами.

Теперь мы можем запустить регрессию с опцией «кластера». Нам не нужно включать робастную оценку, поскольку «кластер» уже подразумевает робастность. Обратите внимание, что стандартные ошибки существенно изменились, гораздо больше, чем изменение, вызванное опцией «робастность».

Робастные кластерные стандартные ошибки нельзя оценить вместе со стандартизованными коэффициентами (увы).

#### **reg lg\_Hwage1 i.diplom\_k c.age\_10##c.age\_10 male ln\_regwage i.status\_1 i.fed\_okr i.year, cluster(idind) beta**

options vce(cluster clustvar) and beta may not be combined r(184);

\*Оценим регрессию с калстеризованными робастными стандартными отклонениями **reg lg\_Hwage1 i.diplom\_k c.age\_10##c.age\_10 male ln\_regwage i.status\_1 i.fed\_okr i.year, cluster(idind)**

note: 8.fed\_okr omitted because of collinearity

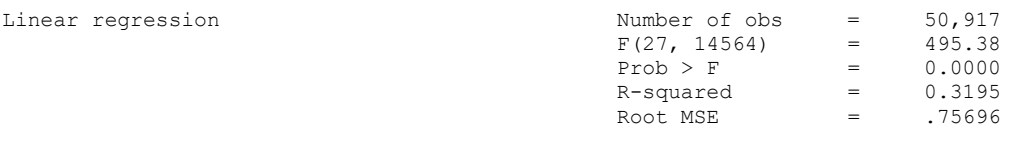

(Std. Err. adjusted for 14,565 clusters in idind)

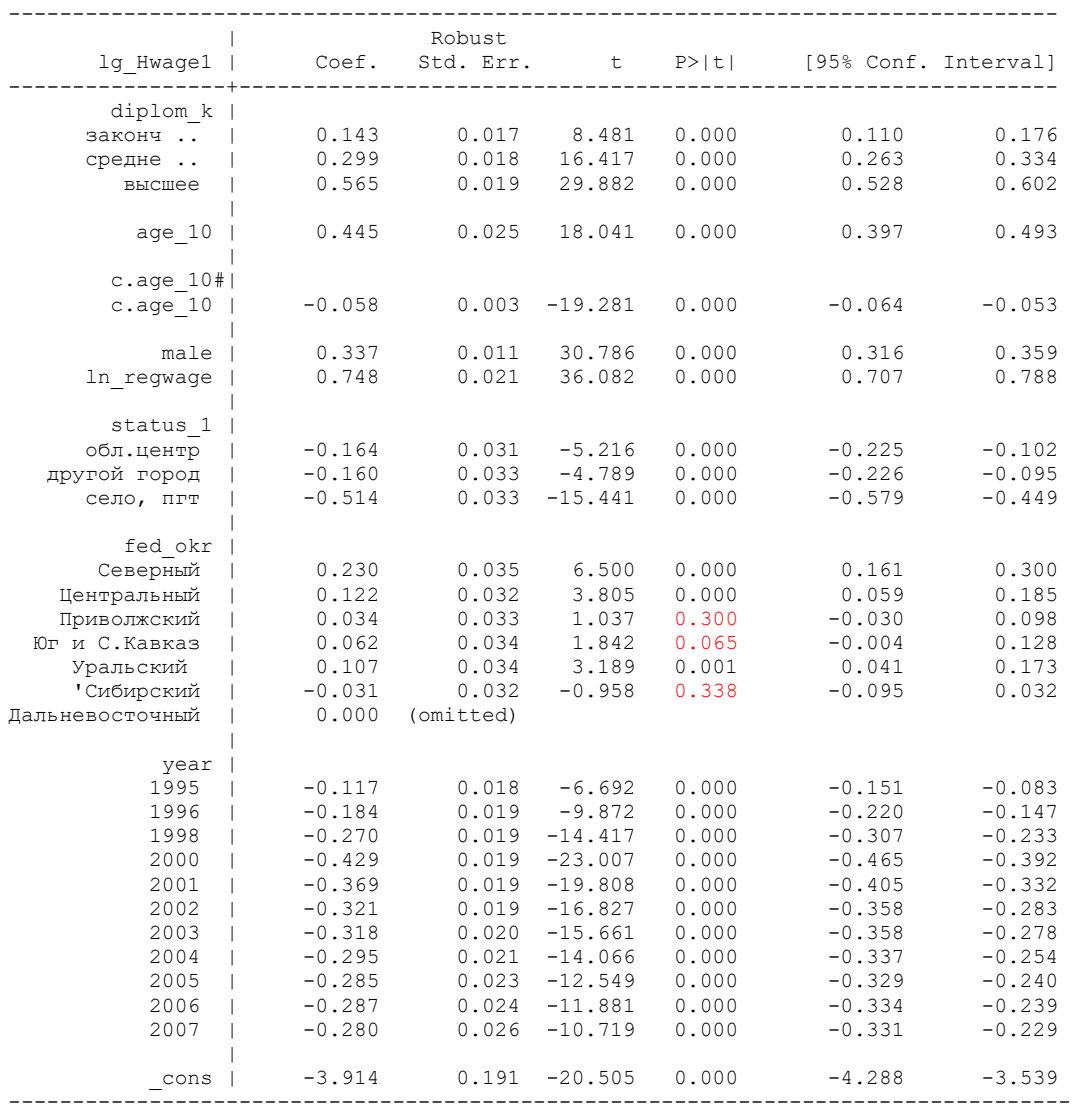

Как и в случае робастной оценки, оценка коэффициентов для «кластеров» такая же, как и оценка МНК, но стандартные ошибки учитывают, что наблюдения внутри индивидуумов не являются независимыми. Несмотря на то, что стандартные ошибки в этом случае больше, переменные, которые были значимы в анализе МНК, также значимы в этом анализе. Эти стандартные ошибки рассчитываются на основе агрегированных значений для 14365 человек, поскольку между индивидами наблюдения являются независимыми. Если у вас очень небольшое количество кластеров по сравнению с общим размером выборки, возможно, что стандартные ошибки могут быть значительно больше, чем в результате обычного МНК.

#### \*32.9. Расчет предельных эффeктов **dydx(\*)**, или производных (Derivatives).

Эта операция занимает довольно много времени. Команда относится к последней выполненной регрессии. Можно указать отдельные переменные или (\*) – для всех переменных. Правда, для исходной регрессии предельные эффекты рассчитываются не для всех переменных, поэтому в модели заменим тип поседения на более простую переменную – «сельская местность». При этом в регрессию включаются все федеральные округа (базовая категория – Москва и Санкт-Петербург), и они все значимы (хотя Центральный регион – с уровнем 10%).

### **reg lg\_Hwage1 i.diplom\_k c.age\_10##c.age\_10 male ln\_regwage village i.fed\_okr i.year, cluster(idind)**

Linear regression

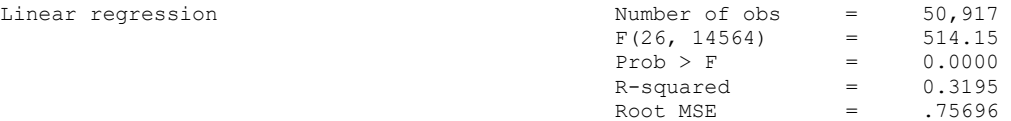

(Std. Err. adjusted for 14,565 clusters in idind)

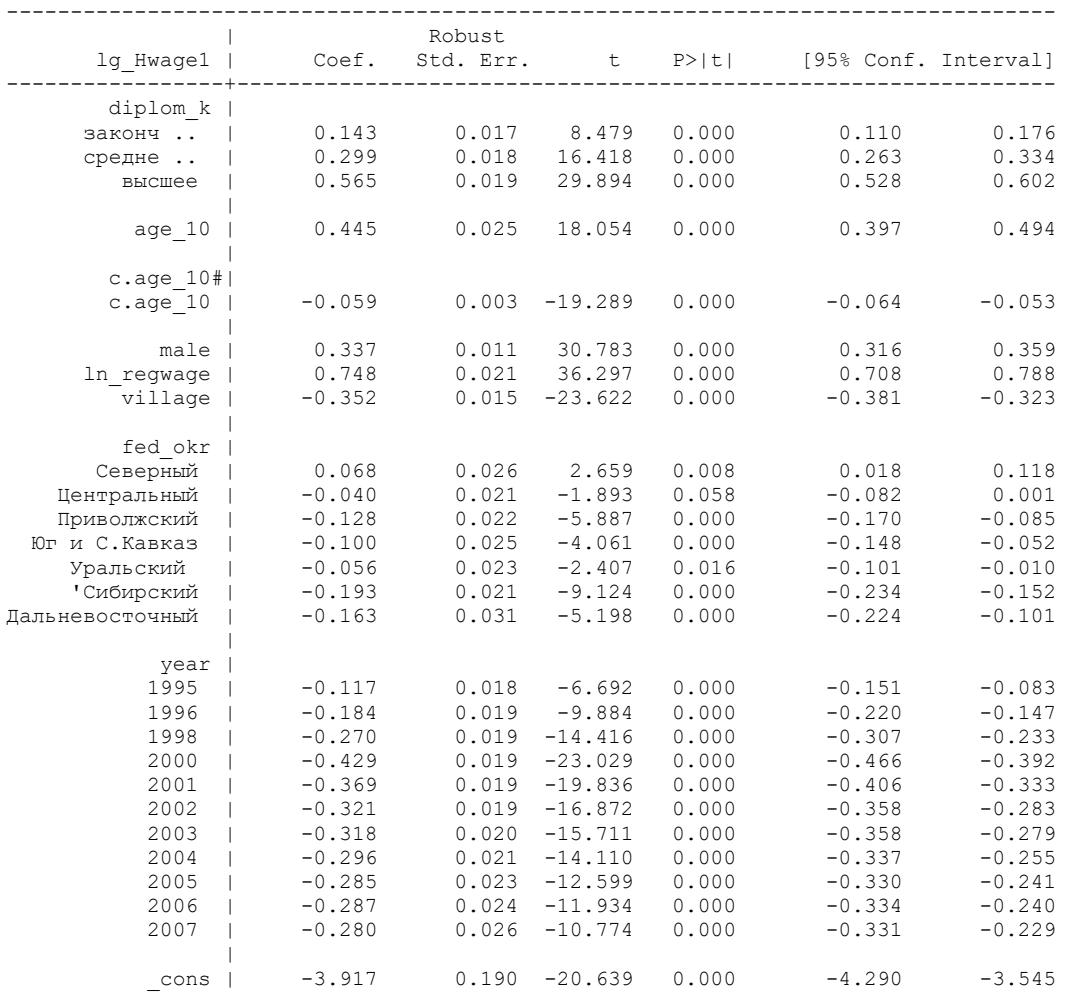

#### **margins, dydx(\*)**

(считает довольно долго, надо подождать)

Average marginal effects Number of obs = 50,917 Model VCE : Robust Expression : Linear prediction, predict() dy/dx w.r.t. : 2.diplom\_k 3.diplom k 4.diplom k age 10 male ln regwage village 2.fed\_okr 3.fed\_okr 4.fed\_okr 5.fed\_okr 6.fed\_okr 7.fed\_okr 8.fed\_okr 1995.year 1996.year 1998.year 2000.year 2001.year 2002.year 2003.year 2004.year 2005.year 2006.year 2007.year ---------------------------------------------------------------------------------- | Delta-method t P>|t| [95% Conf. Interval] -----------------+--------------------------------------------------------------- diplom\_k | законч .. | 0.143 0.017 8.479 0.000 0.110 0.176 средне .. | 0.299 0.018 16.418 0.000 0.263 0.334 высшее | **0.565** 0.019 29.894 0.000 0.528 0.602 | age\_10 | -0.014 0.004 -3.327 0.001 -0.022 -0.006 male | 0.337 0.011 30.783 0.000 0.316 0.359 ln\_regwage | **0.748** 0.021 36.297 0.000 0.708 0.788 village | -0.352 0.015 -23.622 0.000 -0.381 -0.323 | fed\_okr | Северный | 0.068 0.026 2.659 0.008 0.018 0.118 Центральный | -0.040 0.021 -1.893 0.058 -0.082 0.001 Приволжский | -0.128 0.022 -5.887 0.000 -0.170 -0.085

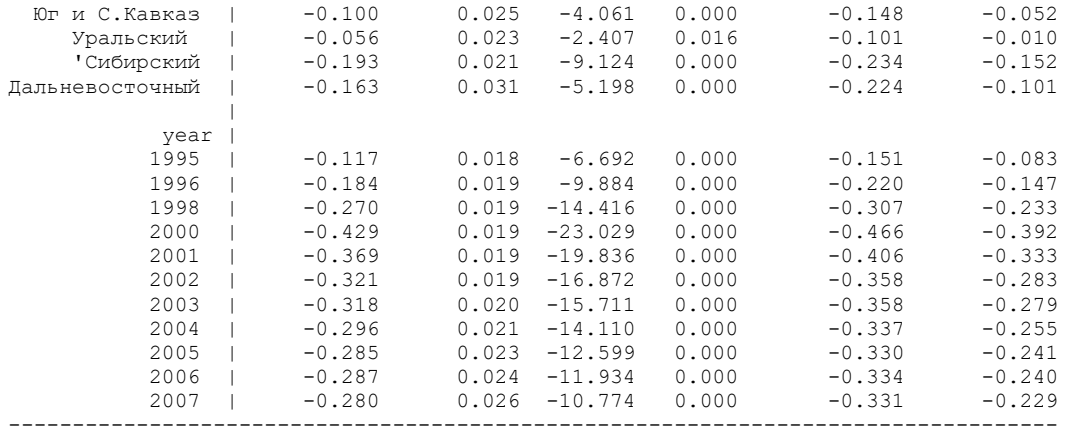

Note: dy/dx for factor levels is the discrete change from the base level.

Обратите внимание, что нет интеракций (для возраста).

Производная **dydx** показывает, как изменяется зависимая переменная (логарифм ставки ЗП) при малых изменениях каждой из переменных («скорость изменения» в данной точке). Самое сильное влияние по этому параметру – региональной заработной платы.

**dydx(varlist), eyex(varlist), dyex(varlist), and eydx(varlist)** – эти опции требуют, чтобы **margins** выводила в отчете производные по отношению к переменным, которые указаны в списке varlist.

**eyex(), dyex(), and**  $\text{ey}dx()$  **– эти опции выводят в отчете производные как эластичность (см. в** "Help" - Expressing derivatives as elasticities in [R] margins).

Эластичность - мера чувствительности одного из параметров (например, дохода) к изменению другого (например, возраста), показывающая, на сколько процентов изменится первый показатель при изменении второго на 1%. Функция называется эластичной, когда показатель эластичности больше единицы, и неэластичной – если наоборот.

#### **margins, eydx(\*)**

#### (считает довольно долго, надо подождать)

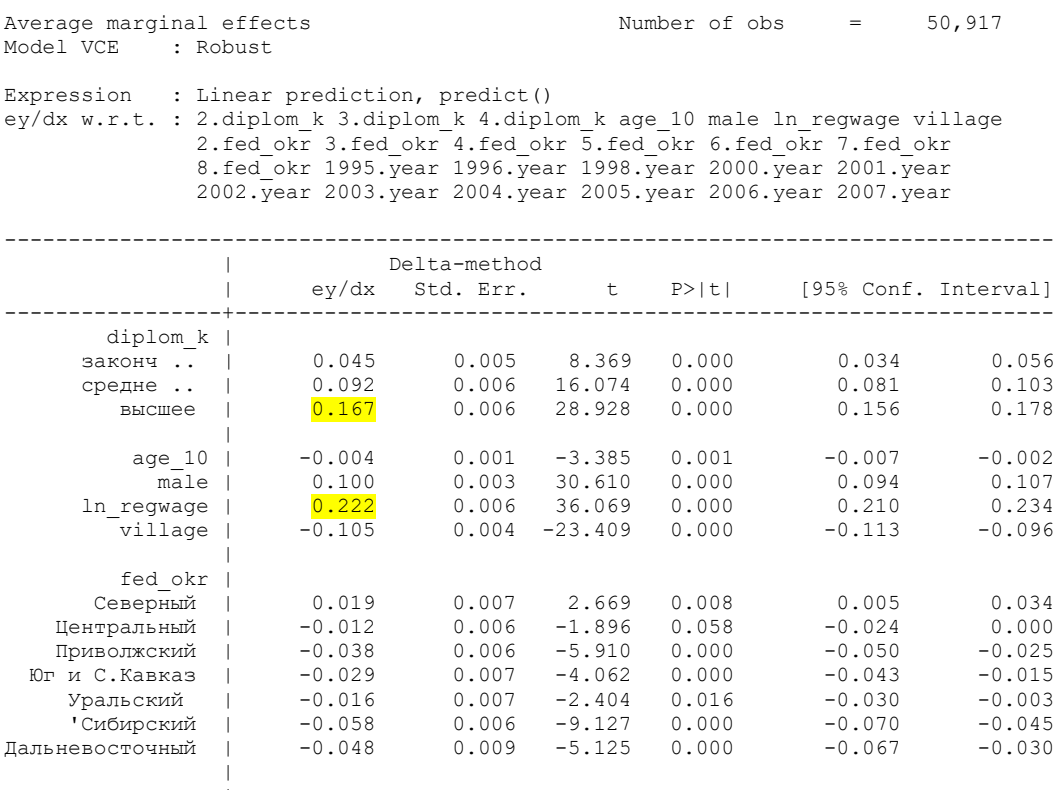

year |

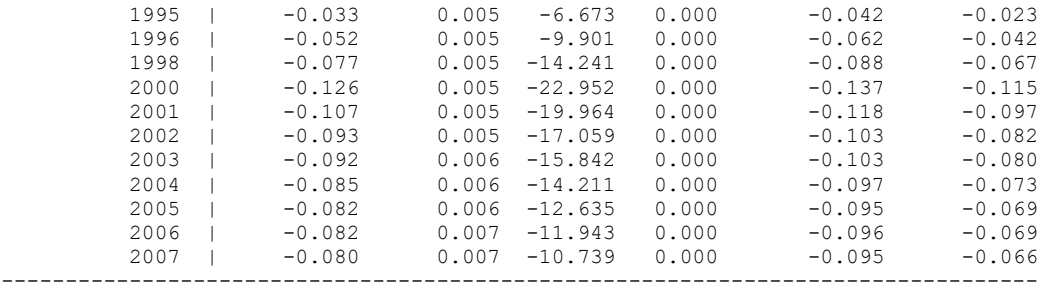

Note: ey/dx for factor levels is the discrete change from the base level.

#### Expressing derivatives as elasticities

You specify the dydx (varname) option on the margins command to use  $dy/d(varname)$  as the response variable. If you want that derivative expressed as an elasticity, you can specify eyex (varname), eydx (varname), or dyex (varname). You substitute e for d where you want an elasticity. The formulas are  $\mathbb{R}^2$  $\mathbf{v} = \mathbf{v}$ 

$$
dydx() = dy/dx
$$
  
eyex() =  $dy/dx \times (x/y)$   
eydx() =  $dy/dx \times (1/y)$   
dyex() =  $dy/dx \times (x)$ 

and the interpretations are

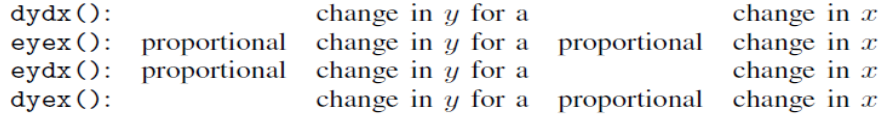

As margins always does with response functions, calculations are made at the observational level and are then averaged. Let's assume that in observation 5,  $dy/dx = 0.5$ ,  $y = 15$ , and  $x = 30$ ; then

$$
dydx() = 0.5
$$
  

$$
eyex() = 1.0
$$
  

$$
eydx() = 0.03
$$
  

$$
dyex() = 15.0
$$

Many social scientists would informally explain the meaning of eyex() = 1 as "y increases 100% when x increases 100%" or as "y doubles when x doubles", although neither statement is literally true.  $eyex()$ ,  $eydx()$ , and  $dyex()$  are rates evaluated at a point, just as  $dydx()$  is a rate, and all such interpretations are valid only for small (infinitesimal) changes in x. It is true that  $e$ yex() = 1 means  $y$  increases with x at a rate such that, if the rate were constant, y would double if x doubled. This issue of casual interpretation is no different from casually interpreting  $dydx()$  as if it represents the response to a unit change. It is not necessarily true that  $dydx() = 0.5$  means that "y increases" by 0.5 if x increases by 1". It is true that "y increases with x at a rate such that, if the rate were constant,  $y$  would increase by 0.5 if  $x$  increased by 1".

 $dydx()$ , evex(), evdx(), and  $dydx()$  may be used with continuous x variables,  $dydx()$  and eydx() may also be used with factor variables.

Но для функции **margins, eyex**(\*) мы не можем использовать «factor variables» и интеракции. factor variables not allowed in option eyex()  $r(198);$ 

\*(Если бы мы использовали не интеракции, а age\_10 и переменную «возраст в квадрате» аде q2, можно было бы посчитать)

gen age\_q2 = age\_10  $*$  age\_10 reg lg Hwage1 i.diplom k age 10 age q2 male ln regwage village i.fed okr i.year, cluster(idind)

#### **margins, eyex(age\_10 age\_q2 )**

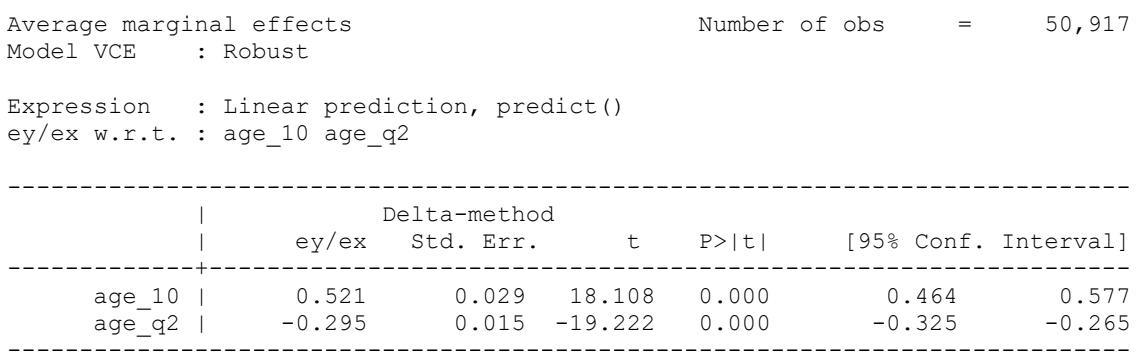

Верно, что eyex () = 1 означает, что если бы темп роста был постоянным, **y** увеличивается с ростом **x**, таким образом, что, **y** удвоился бы, если бы **x** удвоился.

\*32.10. Теперь снова вернемся к модели с интеракциями, чтобы можно было построить график предсказанных значений логарифма ставки заработной платы при разных значениях возраста.

### **reg lg\_Hwage1 i.diplom\_k c.age\_10##c.age\_10 male ln\_regwage village i.fed\_okr i.year, cluster(idind)**

\*Рассчитаем предсказанные значения у для возраста\10 (возраст от 1,8 до 8,5 с интервалом 0,5, то есть через 5 лет), и построим график. Сохраните график (его можно редактировать).

**margins, at( age\_10 ==(1.8(0.5)8.5)) marginsplot**

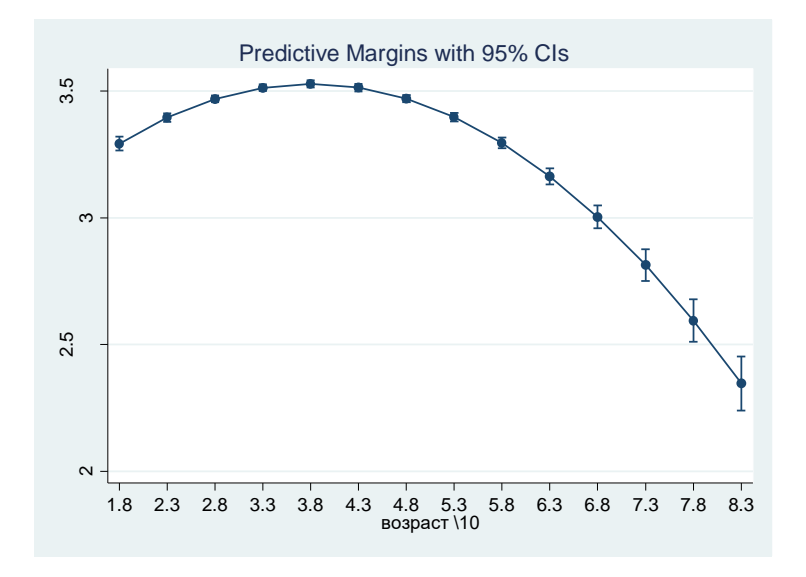

На графике вы видите предсказанные значения логарифма ставки заработной платы в зависимости от возраста; вы видите, что «пик» достигается примерно в 38 лет; затем ставка заработной платы быстро снижается, к 60ти годам достигая уровня ниже, чем в 18 лет (конечно, это усредненные значения для всех периодов; эффект возраста здесь совмещен с эффектом когорт, то есть старшие поколения быстро теряют в заработке, в том числе из-за обесценения образования, полученного в СССР).

<sup>\*</sup>Теперь учтем также пол

**margins, at ( age\_10 ==(1.8(0.5)8.5) male == (0 1) ) marginsplot**

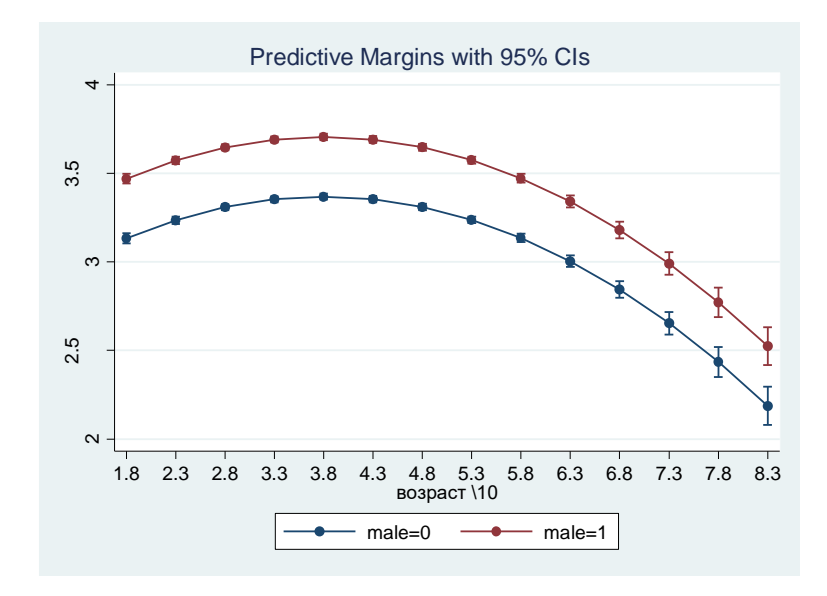

\*учтем уровень образования

**margins, at** (  $age_10 = (1.8(0.5)8.5)$  **diplom\_k** == (1234)) **marginsplot**

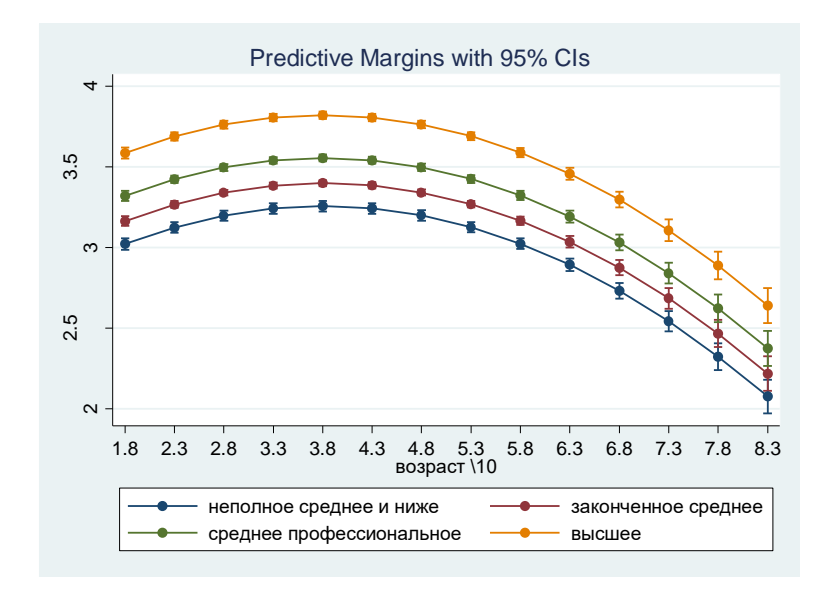

На втором графике – зависимость от возраста для мужчин и женщин; на третьем – для разных уровней образования.

#### **Video examples**

 Introduction to margins, part 1: Categorical variables <https://www.youtube.com/watch?v=XAG4CbIbH0k> Introduction to margins, part 2: Continuous variables

<https://www.youtube.com/watch?v=L9-PWY79aVA>

Introduction to margins, part 3: Interactions https://www.youtube.com/watch?v=43uX4D\_7uaI

\*32.11. Взвешенная регрессия (индивидуальные веса). Учтем теперь веса, для репрезентативности. Количество кейсов изменилось, и количество кластеров, то есть индивидов. Есть различия в значимости регионов. Либо, чтобы использовать репрезентативные данные, но не взвешенную регрессию, можно использовать условие origsm  $== 1$ 

pweights, or sampling weights, это веса, обратные вероятности того, что наблюдение включено из-за схемы выборки.

reg lg\_Hwage1 i.diplom\_k c.age\_10##c.age\_10 male ln\_regwage village i.fed\_okr i.year  $[pweight = inwgt], cluster(idind)$ 

 $(sum of wgt is 3.9175e+04)$ 

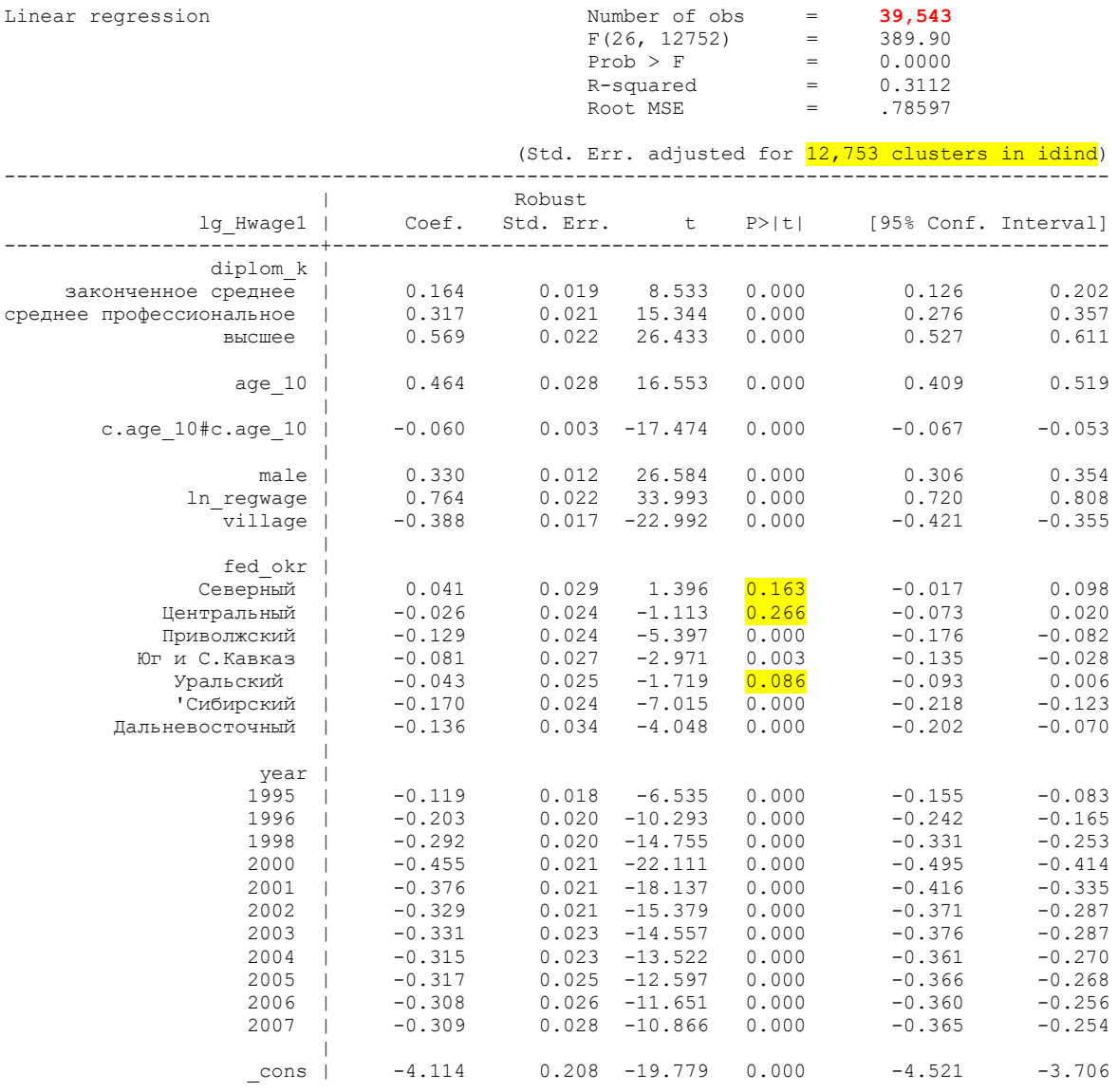

\*32.12. Предскажем теперь логарифм ставки заработной платы для всех респондентов (как занятых, так и незанятых) на основании значений тех переменных, которые входят в регрессию (это можно сделать, так как мы не включали в регрессию переменных, которые относятся к предприятию или рабочему месту: например, отрасль, тип собственности, и т.д.)

\*И посмотрим средние значения для занятых и для незанятых (для репрезентативной выборки; pweight не разрешены).

## predict xb tabstat xb if origsm  $==1$ , statistics(mean) by(employed)

Summary for variables: xb by categories of: employed (paбoraer) employed | mean -----------------------------не работает или | 2.799375 есть любая работ | 3.372102 -----------------+------Total | 3.114137

Предсказанная ставка заработной платы для незанятых ниже, чем для занятых; это означает, что они не выходят на работу из-за того, что предлагаемая им ставка заработной платы ниже резервной.

\*32.13. Вывод результатов в текстовый файл.

outreg2 обеспечивает быстрый и простой способ создания иллюстративной таблицы выходных данных регрессии. Выходные данные регрессии создаются по частям, и их трудно сравнивать без какой-либо реорганизации. outreg2 автоматизирует этот процесс, объединяя последовательные выходные данные регрессии в вертикальном формате. Полученная таблица сохраняется на диск в формате, который может быть прочитан другими программами. По умолчанию выводятся коэффициенты и стандартные ошибки в скобках. Full syntax:

outreg2 [varlist] [estlist] using filename [, options] [: command] Перед запуском новой команды нужно нажать «enter».

```
reg lg_Hwage1 i.diplom_k c.age_10##c.age_10 male ln_regwage village i.fed_okr i.year
\mathbf{I} pweight = inwetl. cluster(idind)
```

```
outreg2 using C:\RLMS work\seminar 7\data\mincer, label secout
«enter»
```
Опция label позволяет вывести метки переменных, а не их имена. Опция **seeout** позволяет вывести результаты в таблицу (аналог таблицы данных), откуда их легко можно скопировать в excel, например.

Помимо этого, **outreg2** позволяет в туже же таблицу добавить оценку регрессии для разных категорий, например, для мужчин и для женщин.

reg lg Hwage1 i.diplom k c.age 10##c.age 10 male ln regwage village i.fed okr i.vear if  $male==1$  [pweight = inwgt], cluster(idind) outreg2 using C:\RLMS work\seminar 7\data\mincer, label seeout «enter»

После этой команды не нажимайте «enter», а скопируйте результаты в файл excel

reg lg\_Hwage1 i.diplom\_k c.age\_10##c.age\_10 male ln\_regwage village i.fed\_okr i.year if  $male==0$  [pweight = inwgt], cluster(idind) outreg2 using C:\RLMS\_work\seminar\_7\data\mincer, label seeout

Таблица 1. Коэффициенты оценки регрессии (МНК), зависимая переменная - логарифм ставки 3П за 30 дней на первой работе, взвешенные данные.

| v1                                                    | v2                      | v3                    | v4                      |
|-------------------------------------------------------|-------------------------|-----------------------|-------------------------|
|                                                       | $-1$                    | $-2$                  | $-3$                    |
| <b>VARIABLES</b>                                      | <b>BCE</b>              | Мужчины               | Женщины                 |
|                                                       |                         |                       |                         |
| законченное образование = 2, законченное среднее      | $0.164***$              | $0.153***$            | $0.177***$              |
| (базовая категория: нет полного среднего)             |                         |                       |                         |
|                                                       | (0.0192)                | (0.0247)              | (0.0293)                |
| законченное образование = 3, среднее профессиональное | $0.317***$              | $0.297***$            | $0.345***$              |
|                                                       | (0.0206)                | (0.0289)              | (0.0297)                |
| законченное образование = 4, высшее                   | $0.569***$              | $0.468***$            | $0.658***$              |
|                                                       | (0.0215)                | (0.0299)              | (0.0308)                |
| возраст \10                                           | $0.464***$              | $0.472***$            | $0.452***$              |
|                                                       | (0.0280)                | (0.0394)              | (0.0397)                |
| с.age_10#с.age 10 (возраст в квадрате)                | $-0.0601***$            | $-0.0616***$          | $-0.0579***$            |
|                                                       | (0.00344)               | (0.00480)             | (0.00493)               |
| мужской пол                                           | $0.330***$              |                       |                         |
|                                                       | (0.0124)                |                       |                         |
| логарифм дефлир региональной ЗП                       | $0.764***$              | $0.832***$            | $0.694***$              |
|                                                       | (0.0225)                | (0.0325)              | (0.0300)                |
| село                                                  | $-0.388***$             | $-0.510***$           | $-0.271***$             |
|                                                       | (0.0169)                | (0.0252)              | (0.0219)                |
| федеральный округ = 2, Северный (базовая категория -  | 0.0409                  | $0.117**$             | $-0.0296$               |
| Москва и СП)                                          |                         |                       |                         |
|                                                       | (0.0293)<br>$-0.0263$   | (0.0463)<br>0.0510    | (0.0375)<br>$-0.111***$ |
| федеральный округ = 3, Центральный                    |                         |                       |                         |
| федеральный округ = 4, Приволжский                    | (0.0236)<br>$-0.129***$ | (0.0348)<br>$-0.0306$ | (0.0317)<br>$-0.231***$ |
|                                                       | (0.0240)                | (0.0356)              | (0.0315)                |
| федеральный округ = 5, Юг и С. Кавказ                 | $-0.0812***$            | 0.0355                | $-0.198***$             |
|                                                       | (0.0273)                | (0.0395)              | (0.0369)                |
| федеральный округ = 6, Уральский                      | $-0.0435*$              | 0.0228                | $-0.114***$             |
|                                                       | (0.0253)                | (0.0359)              | (0.0350)                |
| федеральный округ = 7, 'Сибирский                     | $-0.170***$             | $-0.142***$           | $-0.205***$             |
|                                                       | (0.0243)                | (0.0366)              | (0.0315)                |
| федеральный округ = 8, Дальневосточный                | $-0.136***$             | $-0.0759$             | $-0.178***$             |
|                                                       | (0.0337)                | (0.0494)              | (0.0446)                |
| 1995 (базовая категория – 1994)                       | $-0.119***$             | $-0.135***$           | $-0.102***$             |
|                                                       | (0.0182)                | (0.0275)              | (0.0235)                |
| 1996                                                  | $-0.203***$             | $-0.241***$           | $-0.161***$             |
|                                                       | (0.0198)                | (0.0301)              | (0.0252)                |
| 1998                                                  | $-0.292***$             | $-0.306***$           | $-0.281***$             |
|                                                       | (0.0198)                | (0.0291)              | (0.0266)                |
| 2000                                                  | $-0.455***$             | $-0.461***$           | $-0.452***$             |
|                                                       | (0.0206)                | (0.0307)              | (0.0271)                |
| 2001                                                  | $-0.376***$             | $-0.370***$           | $-0.384***$             |
|                                                       | (0.0207)                | (0.0309)              | (0.0274)                |
| 2002                                                  | $-0.329***$             | $-0.364***$           | $-0.295***$             |
|                                                       | (0.0214)                | (0.0316)              | (0.0283)                |
| 2003                                                  | $-0.331***$             | $-0.351***$           | $-0.313***$             |
|                                                       | (0.0228)                | (0.0339)              | (0.0300)                |
| 2004                                                  | $-0.315***$             | $-0.346***$           | $-0.286***$             |
|                                                       | (0.0233)                | (0.0344)              | (0.0309)                |
| 2005                                                  | $-0.317***$             | $-0.354***$           | $-0.283***$             |
|                                                       | (0.0252)                | (0.0368)              | (0.0336)                |
| 2006                                                  | $-0.308***$             | $-0.392***$           | $-0.228***$             |

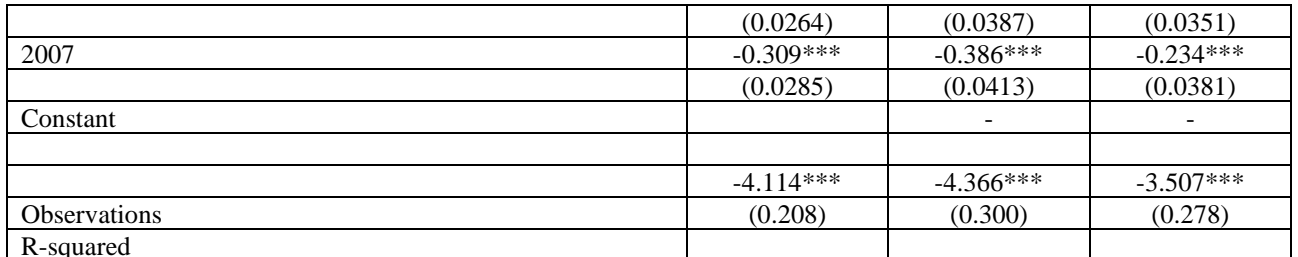

Robust standard errors in parentheses

\*\*\* p<0.01, \*\* p<0.05, \* p<0.1

К сожалению, в файл Word лейблы на русском не выводятся, а файл в формате txt не удобный.

Выделим все команды в левом верхнем окне "Command", нажмем правую клавишу мыши и выберем опцию «пернести в do-файл». Сохранить получившийся файл. Если перенести кудато или удалить все файлы результатов, можно этот командный файл «прогнать» целиком. При необходимости можно делать изменения (исправлять ошибки и т.д.)

32.14. Сравнение моделей для подвыборок. Без опции **cluster(idind)** и без робастных оценок. Снова оценим все три модели - для всей выборки, для мужчин и для женщин, и сохраним результаты под оригинальным именем для каждой модели. Веса не будем использовать, так как иначе нельзя выполнить один из тестов. Но используем репрезентативную выборку.

reg lg\_Hwage1 i.diplom\_k c.age\_10##c.age\_10 male ln\_regwage village i.fed\_okr i.year if origsm  $==1$ estimates store M1 all

reg lg\_Hwage1 i.diplom\_k c.age\_10##c.age\_10 male ln\_regwage village i.fed\_okr i.year if male==1  $\&$  origsm ==1 estimates store M2 male

reg lg Hwage1 i.diplom k c.age 10##c.age 10 male ln regwage village i.fed okr i.year if male== $0 \&$  origsm == $1$ estimates store M3 female

\*Команда estimates table позволяет сравнить результаты трех моделей. Опции: b(%7.3f) задает формат вывода коэффициентов star $[(#1 #2 #3)]$  использует звездочки для обозначения уровней значимости stats(scalarlist) выводит scalarlist в таблице

Например, stats(N ll chi2 aic) выводит в таблице e(N), e(ll), e(chi2), и AIC. В Stata, e(N) это количество наблюдений; e(ll), - log likelihood; e(chi2) - тест chi-squared - что все коэффициенты в первом уравнении равны нулю.

### estimates table M1\_all M2\_male M3\_female, b(%7.3f) star stats(N)

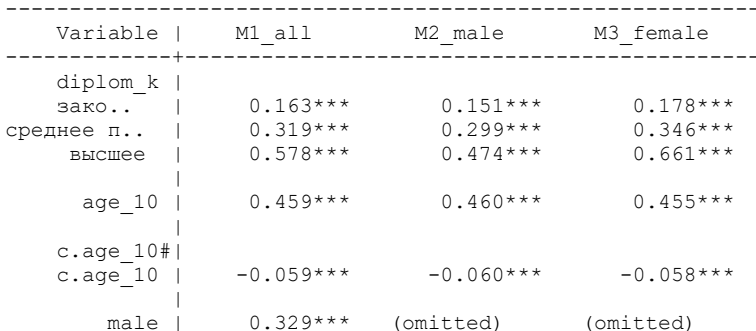

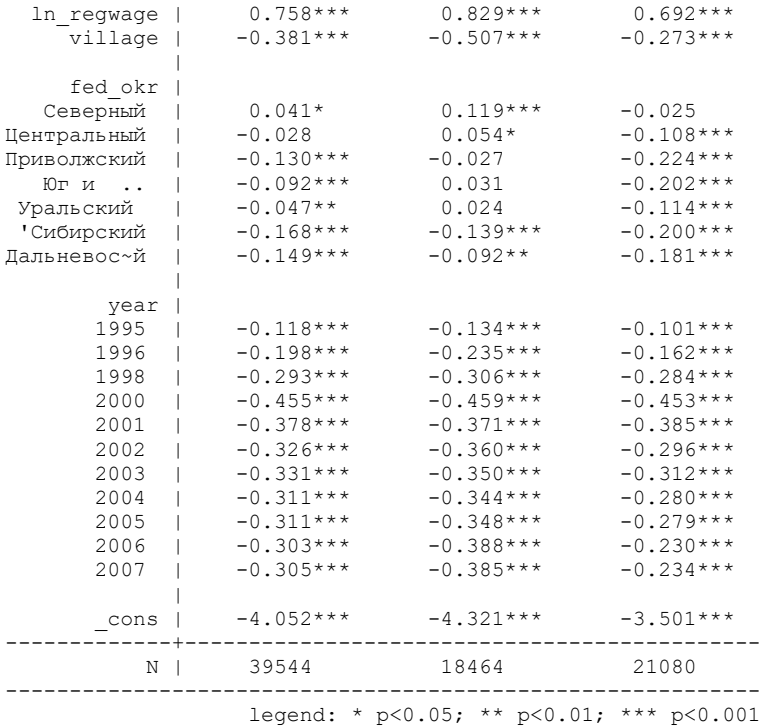

Сравнение коэффициентов между моделями по значимости не дает существенных различий (кроме регионов). Мы можем формально проверить, что коэффициенты одинаковы для полной модели M1 и моделей на подвыборках M2 и M3, используя команду **hausman**. Команда **hausman** ожидает, что модели будут указаны в порядке «всегда непротиворечивые» ("always consistent") в первую очередь и «эффективные при H0» ("efficient under H0") во вторую.

**hausman** выполняет Hausman's specification test. Чтобы использовать команду **hausman**, нужно выполнить шаги.

(1) получить оценку, которая непротиворечива независимо от того, верна гипотеза или нет;

(2) сохранить результаты оценки в соответствии с именами с помощью **estimates store**;

 (3) получить оценку, которая эффективна (и непротиворечива) при гипотезе, которую вы проверяете, но неконсистентна в противном случае ;

(4) сохранить результаты оценки под эффективным именем с помощью **estimates store**;

(5) используйте команду **hausman** чтобы выполнить тест.

Команда выглядит как

#### **hausman name-consistent name-efficient [, options]**

**alleqs** указывает, что все уравнения в моделях должны использоваться для выполнения теста Хаусмана; по умолчанию используется только первое уравнение.

**constant** указывает, что оценочные точки пересечения (the estimated intercept(s)) должны быть включены в сравнение моделей; по умолчанию они исключены. Поведение по умолчанию подходит для моделей, в которых константа не имеет общей интерпретации в обеих моделях. Предположение, что одна из оценок эффективна (то есть имеет минимальную асимптотическую дисперсию), является обязательным. Это нарушается, например, если ваши наблюдения сгруппированы или взвешены, или если ваша модель каким-то образом неправильно определена. Более того, даже если предположение выполняется, может возникнуть проблема «малой выборки» с тестом Хаусмана. Тест Хаусмана основан на оценке дисперсии var(b-B) разности оценок по разнице var(b)-var(B) дисперсий. При предположениях (1) и (3) var(b)-var(B) является последовательной оценкой var(b-B), но не обязательно положительно определенной «в конечных выборках», то есть в вашем случае. В этом случае тест Хаусмана не определен. К сожалению, это не редкое событие. Stata поддерживает обобщенный тест Хаусмана, который преодолевает обе эти проблемы.

#### \*Сравнение полной модели с моделью для мужчин

#### **hausman M1\_all M2\_male, alleqs constant**

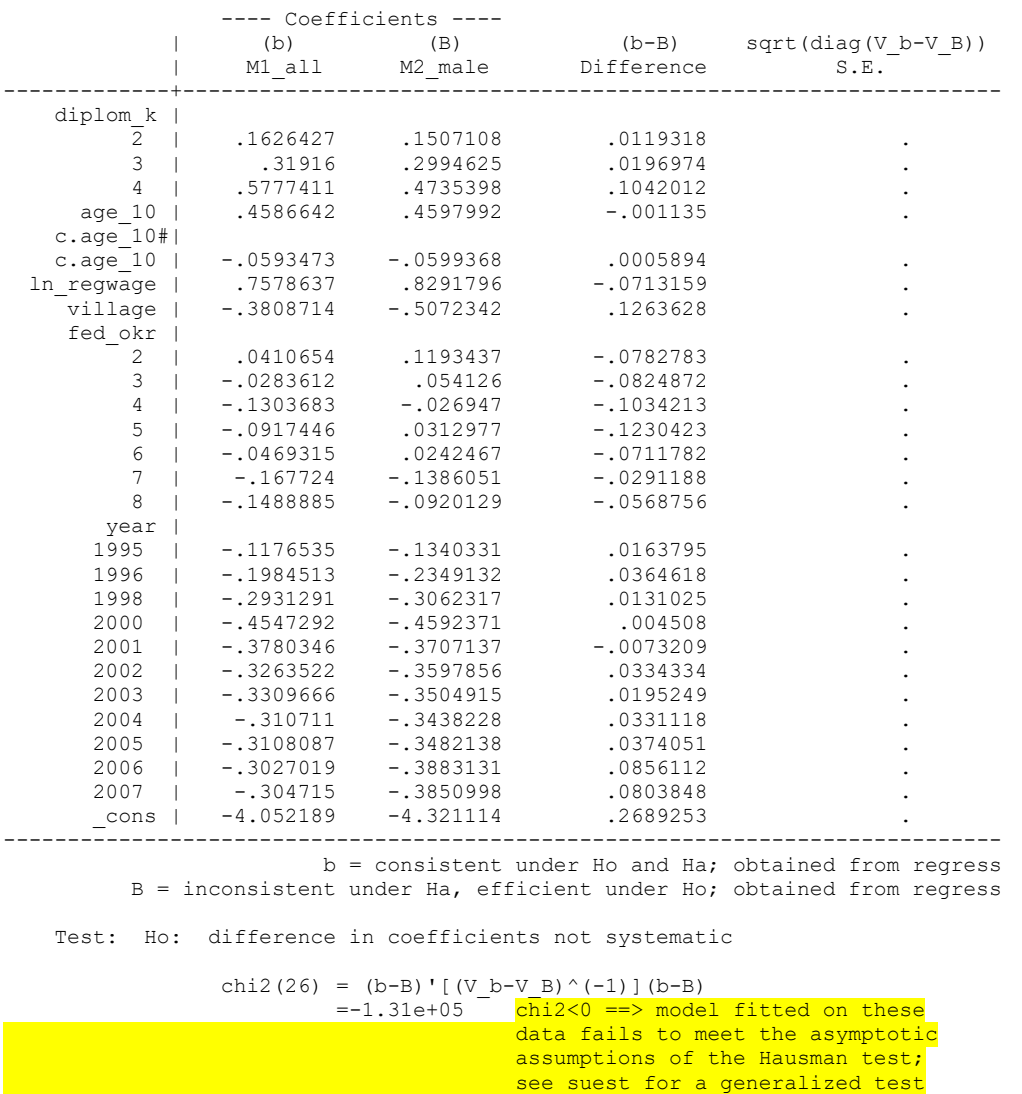

Тест Хаусмана не имеет четкого определения, что происходит довольно часто. Проблема связана с оценкой дисперсии V(b-B) как V(b)-V(B), которая является допустимой оценкой только асимптотически. Здесь это просто неправильная матрица дисперсии, и критерий Хаусмана становится неопределенным. (то же самое для модели для женщин).

Поэтому нужно использовать другой способ.

**suest -** Seemingly unrelated estimation («Казалось бы, несвязанная оценка»)

Типичными применениями **suest** являются проверки внутримодельных и кросс-модельных гипотез с использованием **test** или **testnl**, например, обобщенного теста спецификации Хаусмана.

**suest m1 m2** оценивает одновременную (ко)дисперсию коэффициентов моделей m1 и m2.

Хотя **suest** технически является командой постоценки, она действует как команда оценки, поскольку сохраняет одновременные коэффициенты в **e(b)** и полную матрицу (ко)дисперсии в **e(V)**. Мы могли бы использовать команду **estat vce** для отображения полной матрицы (ко)дисперсии, чтобы показать, что межмодельные ковариации действительно были оценены. Как правило, мы не имеем прямого интереса к e(V).

В данном случае нас интересует проверка теста Чоу после команды **suest.**

Но теперь мы проверим наличие разницы в коэффициентах между моделями для мужчин и для женщин. Можем также добавить в оценку параметр **cluster(idind).**

## **suest M2\_male M3\_female, cluster(idind)**

#### Simultaneous results for M2\_male, M3\_female

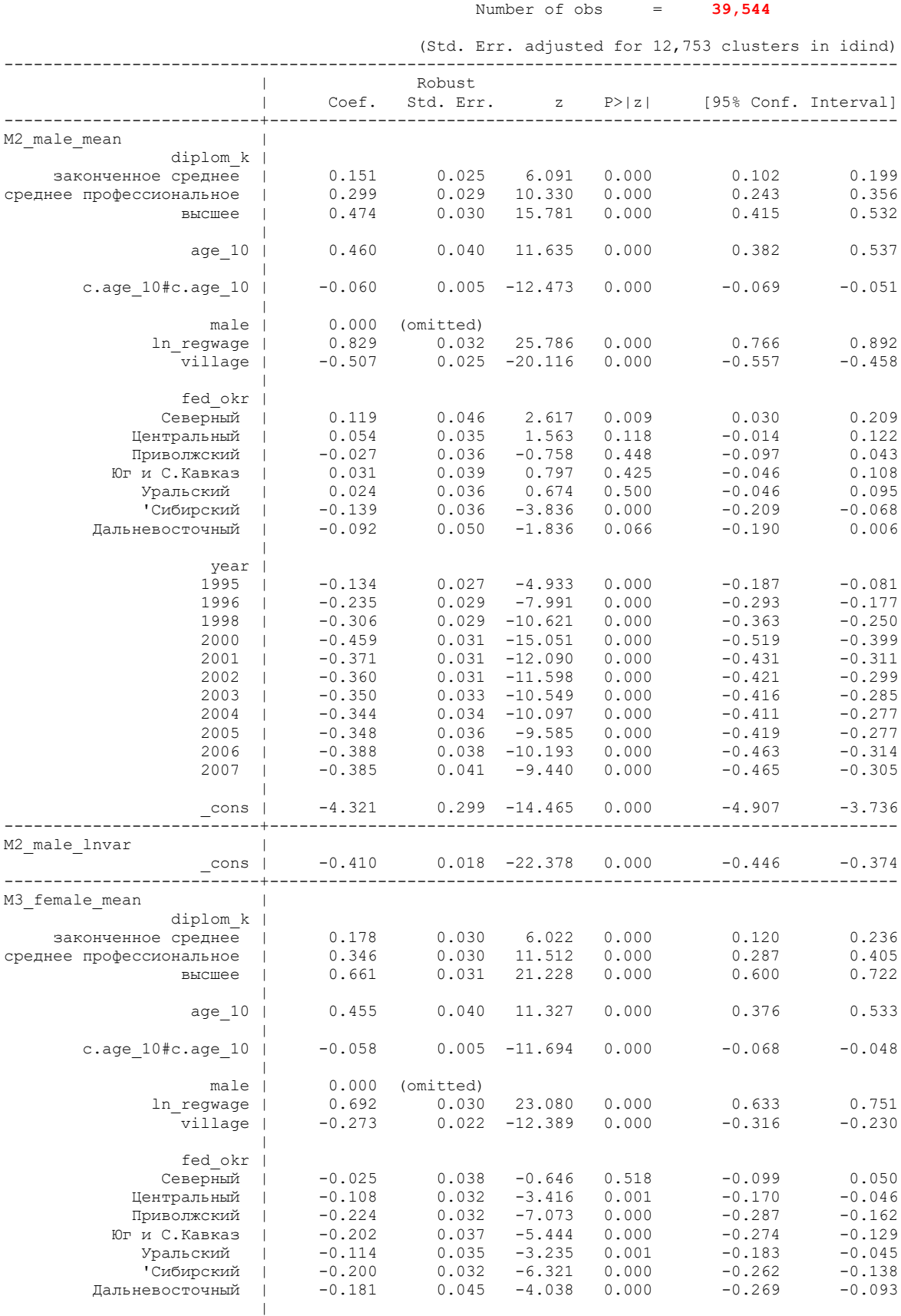

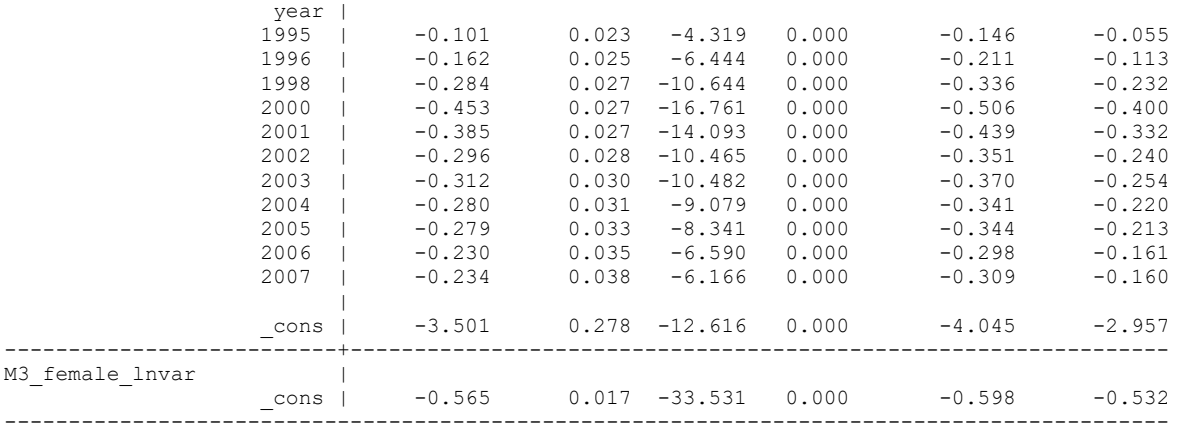

Тест на равенство коэффициентов регрессии в двух выборках называют тестом Чоу. Нулевая гипотеза проверяется с помощью Е-статистики для гипотезы о том, что коэффициенты при всех добавленных переменных равны нулю. Тест Чоу (Чжоу, англ. Chow test) — применяемая в эконометрике процедура проверки стабильности параметров регрессионной модели, наличия структурных сдвигов в выборке. Фактически тест проверяет неоднородность выборки в контексте регрессионной модели. Истинные значения параметров модели могут теоретически различаться для разных выборок, так как выборки могут быть неоднородны.

#### **test [M2\_male\_mean = M3\_female\_mean]**

```
( 1) [M2_mmale meanl1b.diplom k - [M3_f] female meanl1b.diplom k = 0
(2) [M2_male_mean]2.diplom_k - [M3_female_mean]2.diplom_k = 0<br>(3) [M2_male_mean]3.diplom_k - [M3_femalemean]3.diplom_k = 0[M2<sup>-male</sub>-mean]3.diplom<sup>-</sup>k - [M3<sup>-</sup>female<sup>-mean</sup>]3.diplom<sup>-</sup>k = 0</sup>
( 4) [M2_mmale_mean]4.diplom_k - [M3_f female_mean]4.diplom_k = 0
( 5) [M2<sup>-male</sub>-mean]age<sup>10</sup> - [M3-female-mean]age<sup>10</sup> = 0</sup>
( 6) [M2 male mean]c.age 10#c.\text{age }10 - [M3] female mean]c.age 10#c.\text{age }10 = 0( 7) [M2] male mean]o.male - [M3] female mean]o.male = 0
( 8) [M2<sup>-</sup>male<sup>-</sup>mean]ln_regwage - [M3_female_mean]ln_regwage = 0
( 9) [M2]male<sup>-</sup>mean]village - [M3] female mean]village = 0
(10) [M2 male mean]1b.fed okr - [M3 female mean]1b.fed okr = 0
(11) [M2 male mean]2.fed okr - [M3 female mean]2.fed okr = 0
(12) [M2] male mean]3.fed<sup>o</sup>okr - [M3] female mean]3.fed<sup>o</sup>okr = 0<br>(13) [M2] male mean14.fed okr - [M3] female mean14.fed okr = 0
(13) [M^2 male mean]4.fed_okr - [M^3 female mean]4.fed_okr = 0<br>(14) [M^2 male mean]5.fed_okr - [M^3 female mean]5.fed_okr = 0
       [M2 \text{ male mean}]5.fed_okr - [M3 \text{ female mean}]5.fed_okr = 0
(15) [M2]male_mean]6.fed_okr - [M3] female_mean]6.fed_okr = 0
(16) [M2]male<sup>mean]7.fedokr - [M3]female<sup>mean]7.fedokr = 0</sub></sup></sup>
(17) [M2<sup>-male</sub>-mean]8.fed<sup>-okr</sup> - [M3<sup>-female-mean]8.fed<sup>-okr</sup> = 0</sup></sup>
(18) [M2]male_mean]1994b.year - [M3] female mean]1994b.year = 0
(19) [M2<sup>-</sup>male<sup>-</sup>mean]1995.year - [M3 female mean]1995.year = 0
(20) [M2<sup>-</sup>male<sup>-</sup>mean]1996.year - [M3<sup>-</sup>female<sup>-mean</sup>]1996.year = 0
(21) [M^2 male mean]1998.year - [M^3 female mean]1998.year = 0<br>(22) [M^2 male mean]2000.year - [M^3 female mean]2000.year = 0
(22) [M^2_m]male_mean]2000.year - [M^3_m]female_mean]2000.year = 0<br>(23) [M^2_m]male_mean]2001.year - [M^3_m]female_mean12001.year = 0
       [M2_m]male_mean]2001.year - [M3_f]female_mean]2001.year = 0
(24) [M2_male_mean]2002.year - [M3_female_mean]2002.year = 0
(25) [M2<sup>-</sup>male<sup>-mean</sup>]2003.year - [M3<sup>-</sup>female<sup>-mean</sup>]2003.year = 0
(26) [M2]male_mean]2004.year - [M3] female_mean]2004.year = 0
(27) [M2]male_mean]2005.year - [M3] female_mean]2005.year = 0
(28) [M2_male_mean]2006.year - [M3_female_mean]2006.year = 0
(29) [M^2male<sup>-mean]2007.year - [M^3]female<sup>-mean]2007.year = 0</sup></sup>
        Constraint 1 dropped
        Constraint 7 dropped
        Constraint 10 dropped
        Constraint 18 dropped
             chi2( 25) = 127.2<br>
\cosh > chi2 = 0.0000
          Prob > chi2 = 0.0000
```
Мы можем отвергнуть равенство общих коэффициентов при m2 и m3. Проверим теперь равенство отдельных коэффициентов для мужчин и женщин.

#### **test [M2\_male\_mean]2.diplom\_k = [M3\_female\_mean]2.diplom\_k**

( 1) [M2 male mean]2.diplom  $k - [M3$  female mean]2.diplom  $k = 0$ 

 $chi2(1) = 0.50$  $Prob > chi2 = 0.4798$ 

### **test [M2\_male\_mean]3.diplom\_k = [M3\_female\_mean]3.diplom\_k**

( 1) [M2 male mean]3.diplom  $k - [M3_f]$  female mean]3.diplom  $k = 0$  $chi2($  1) = 1.25 Prob > chi2 = **0.2629**

### **test [M2\_male\_mean]4.diplom\_k = [M3\_female\_mean]4.diplom\_k**

( 1)  $[M2_male mean]4.diplom k - [M3 female mean]4.diplom k = 0$ chi2( 1) =  $18.75$ Prob > chi2 =  $0.0000$ 

Тесты показали, что значимо различны только коэффициенты для высшего образования (у женщин отдача от высшего образования выше, чем у мужчин).

32.15. Сохраните рабочий файл; сохраните все команды из «истории» в do-файл, и удалите команды из истории.

33. Модель факторов занятости (Probit). Stata Annotated Output Probit Regression <https://stats.oarc.ucla.edu/stata/output/probit-regression/>

**Probit** аппроксимирует пробит-модель для бинарной зависимой переменной, предполагая, что вероятность положительного исхода определяется стандартной функцией нормального кумулятивного распределения. Рrobit может вычислять устойчивые и устойчивые к кластерам стандартные ошибки и корректировать результаты для сложных планов опроса.

Модель, которую мы хотим оценить,

$$
Pr (y = 1) = \Phi (\beta_0 + \beta_1 * x_1 + \beta_2 * x_2 + .....)
$$

где  $\Phi$  - функция нормального кумулятивного распределения.

Stata интерпретирует значение 0 как отрицательный результат (неудача) и рассматривает все остальные значения (кроме пропущенных) как положительные результаты (успехи). Таким образом, если ваша зависимая переменная принимает значения 0 и 1, то 0 интерпретируется как неудача, а  $1 -$ как успех. Если ваша зависимая переменная принимает значения 0, 1 и 2, то 0 по-прежнему интерпретируется как сбой, но и 1, и 2 рассматриваются как успехи.

Если вы предпочитаете более формальное математическое утверждение, когда вы вводите **probit y x**, Stata соответствует модели

 $Pr(y_i \neq 0 | \mathbf{x}_i) = \Phi(\mathbf{x}_i \beta)$ 

где  $\Phi$  - функция нормального кумулятивного распределения.

Для сравнения логистическая модель (logit):  $Pr (y = 1) = F (\beta_0 + \beta_1 * x_1 + \beta_2 * x_2 + ... )$ где  $F(z) = e^{z} / (1 + e^{z})$  функция логистического кумулятивного распределения

$$
\Pr(y_j \neq 0 \mid \mathbf{x}_j) = \frac{\exp(\mathbf{x}_j \beta)}{1 + \exp(\mathbf{x}_j \beta)}
$$

Если вы это еще не сделали, очистите все команды из истории, которые вы перенесли в doфайл.

33.1. Сначала приклеим к нашему файлу дополнительные переменные о собственных детях индивида.

```
merge m:1 id w idind using "C:\RLMS work\seminar 7\data\children 5 29.dta"
drop if merge ==2drop_merge
```
(note: variable id w was byte, now double to accommodate using data's values) (note: variable idind was long, now double to accommodate using data's values) Result # of obs. 280,774 not matched  $0$  ( $merge==1$ ) from master 280,774 (merge==2) from using  $120,436$  (merge==3) matched -----------------------------

33.2. Сохраните файл данных. Удалите созданные команды. Мы создадим do-файл и запустим его еще раз в конце занятия.

Для этого создадим команду «открыть файл» (хотя он у нас уже открыт), и повторим команду отмены построчного выведения команд

#### set more off use "C:\RLMS work\seminar 7\data\ind 5 16 Sem7.dta", clear

\*33.3. Оценим пробит-регрессию.

probit employed i.diplom k c.age 10##c.age 10 male married Nind child1 Nind child2 Nind child5 Nind child17 NUM adult18 lg nolab income lg S income lg Other income village  $\ln$  regwage regunempl i.fed okr i.id w if origs  $m = 1$ , cluster (idind)

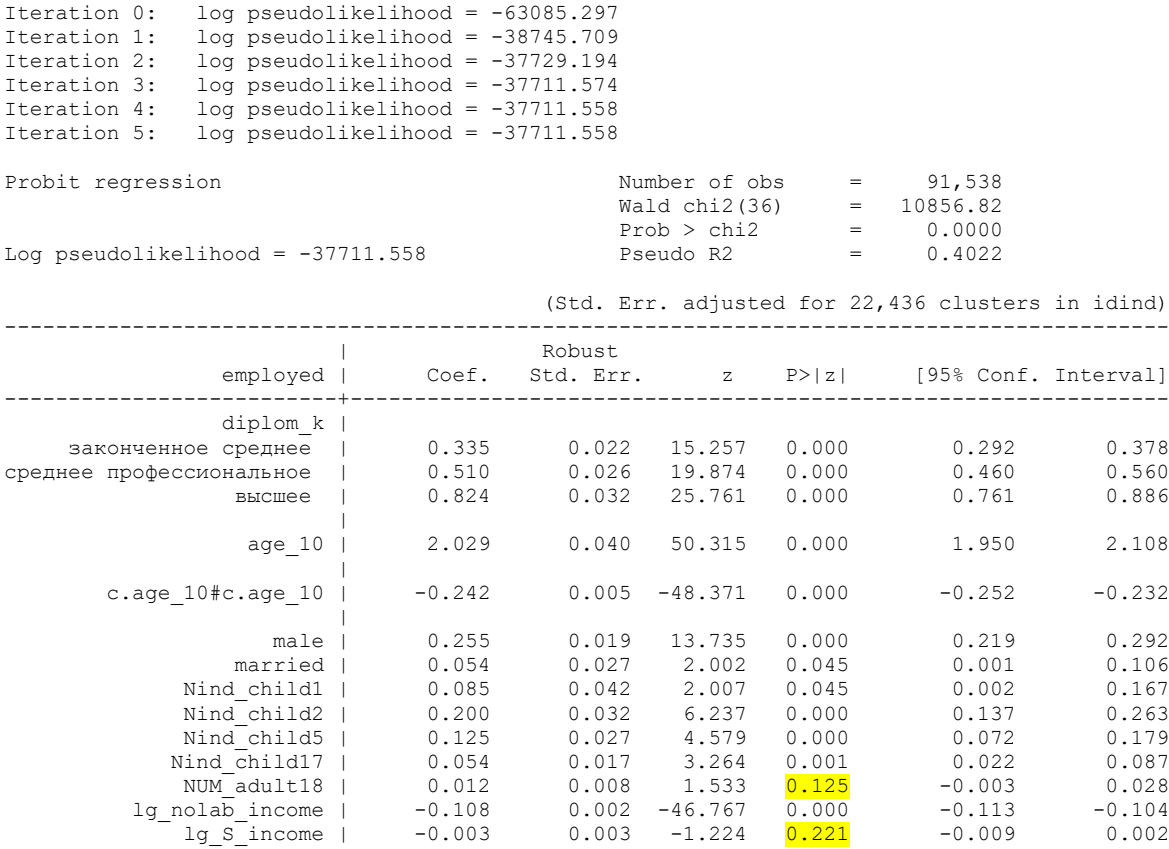

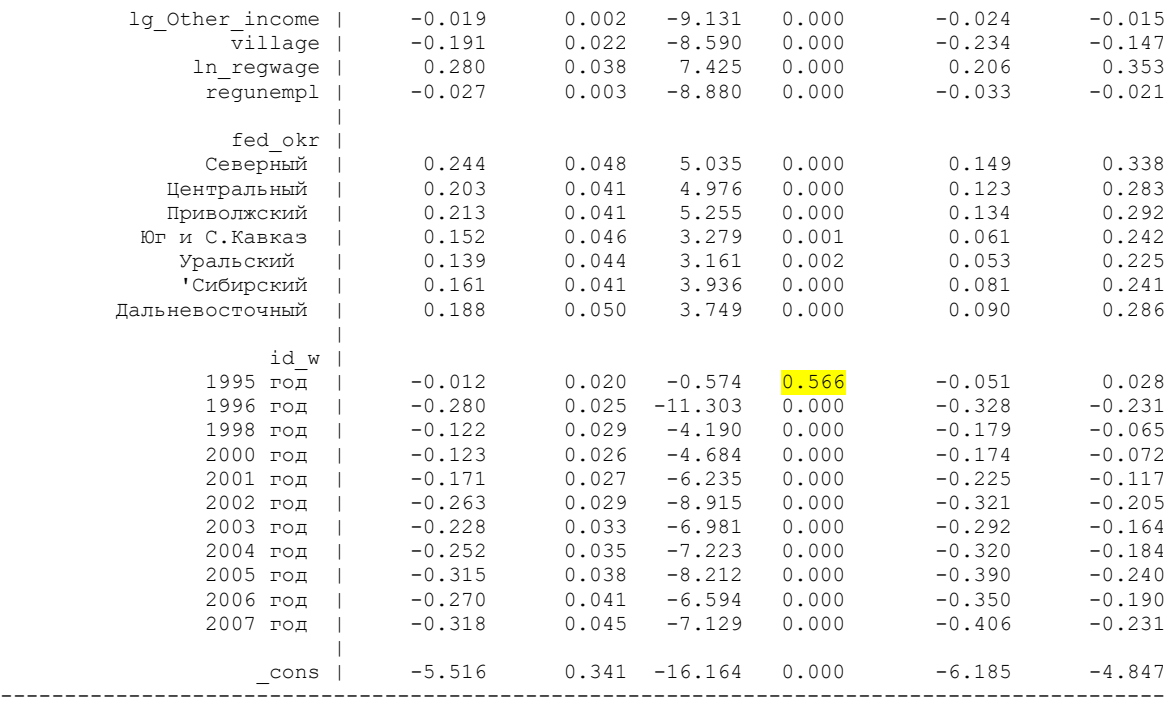

Note: 117 failures and 0 successes completely determined.

#### Примечание: полностью детерминированы (предсказаны) 117 неудач и 0 успехов.

probit (and logit, logistic, and ivprobit) иногда может не достичь сходимости, тогда появится сообщение типа:

Note: 4 failures and 0 successes completely determined.

Причина этого сообщения и что делать, если вы его видите, описаны в [R]logit

Есть две причины появления подобного сообщения. Первый — и самый маловероятный случай возникает, когда непрерывная переменная (или комбинация непрерывной переменной с другими непрерывными или дамми переменными) просто является совершенным предиктором зависимой переменной.

В выходных данных отсутствуют пропущенные стандартные ошибки. Если вы получили сообщение «полностью определено» и в выводе отсутствуют одна или несколько стандартных ошибок, см. второй случай, описанный ниже. (См. руководство по STATA, logit)

Второй случай возникает, когда все независимые являются дамми переменными или непрерывными переменными с повторяющимися значениями (например, возраст). Здесь один или несколько оценочных коэффициентов будут иметь недостающие стандартные ошибки.

Это является причиной несхождения, сообщения «полностью определено» и отсутствия стандартных ошибок. Это происходит, когда у вас есть паттерн (или паттерны) ковариации только с одним результатом, и существует коллинеарность, когда наблюдения, соответствующие этому паттерну ковариации, отбрасываются. Если это произойдет с вами, выявите причины. Во-первых, определите модель ковариации только с одним исходом.

Если успехи были полностью определены, это означает, что прогнозируемые вероятности почти равны 1. Если неудачи были полностью определены, это означает, что прогнозируемые вероятности почти равны нулю.

Интерпретация результатов и соответствие теоретическим предсказаниям.

#### **estat summarize**

Estimation sample probit

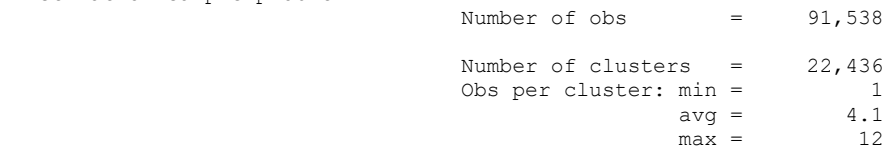

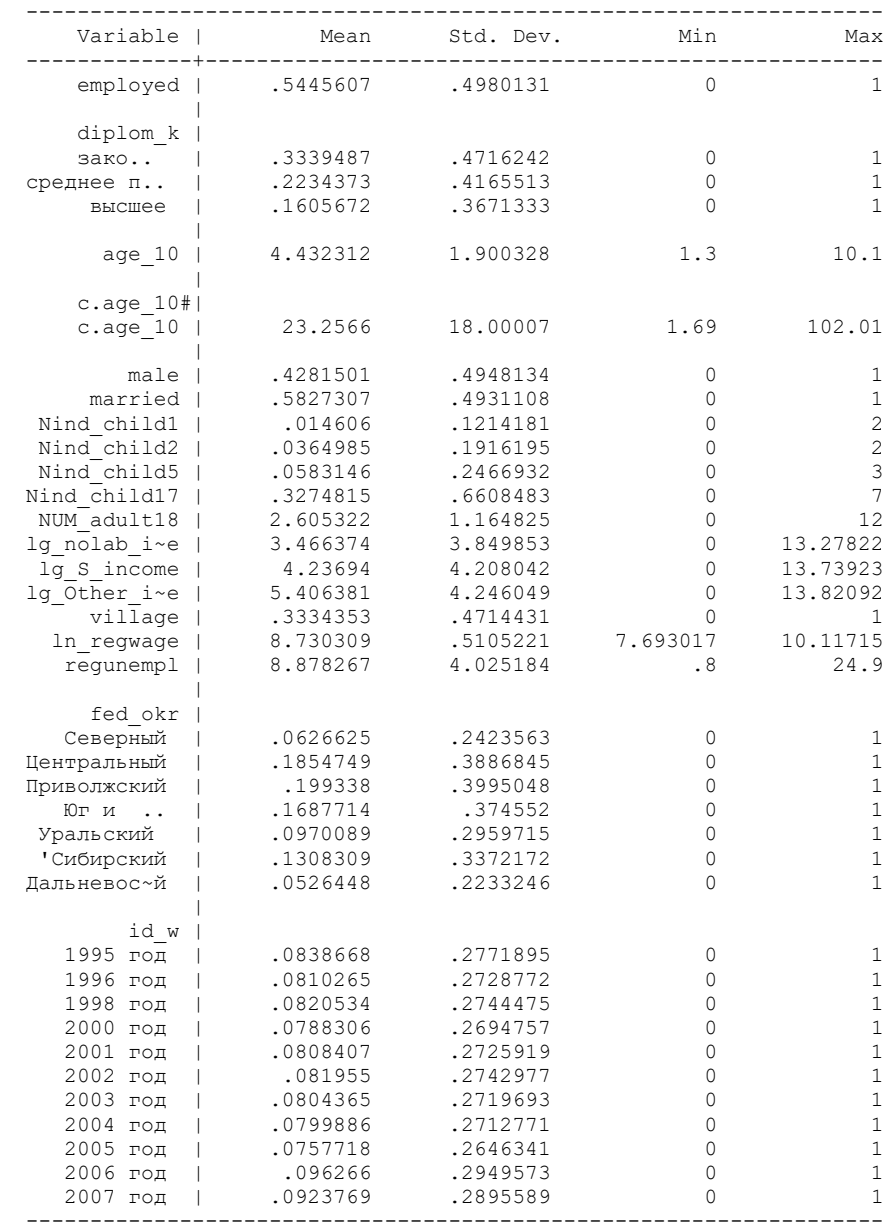

Std. Dev. not adjusted for clustering

#### \*33.4. Предельные оценки (можно сравнивать силу влияния):

# **margins, dydx(\*)**

#### (долго считает, надо подождать)

|<br>| адконченное среднее<br>| законченное среднее

|

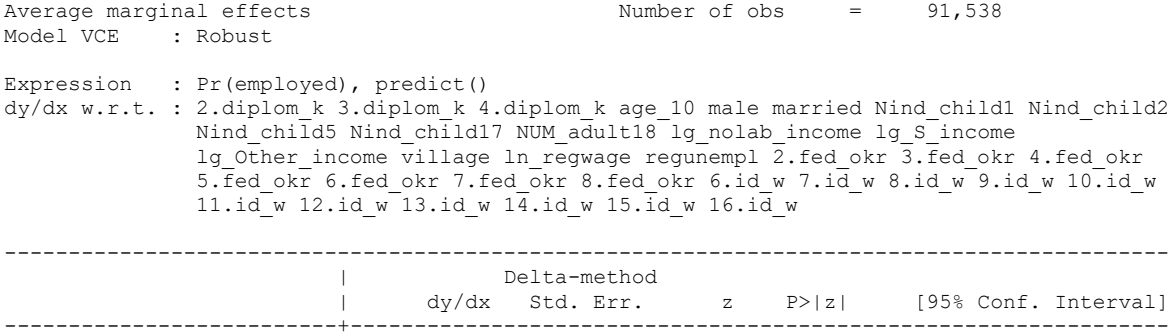

 законченное среднее | 0.086 0.006 14.733 0.000 0.074 0.097 среднее профессиональное | 0.129 0.007 19.249 0.000 0.116 0.142 высшее | 0.202 0.008 25.436 0.000 0.186 0.217

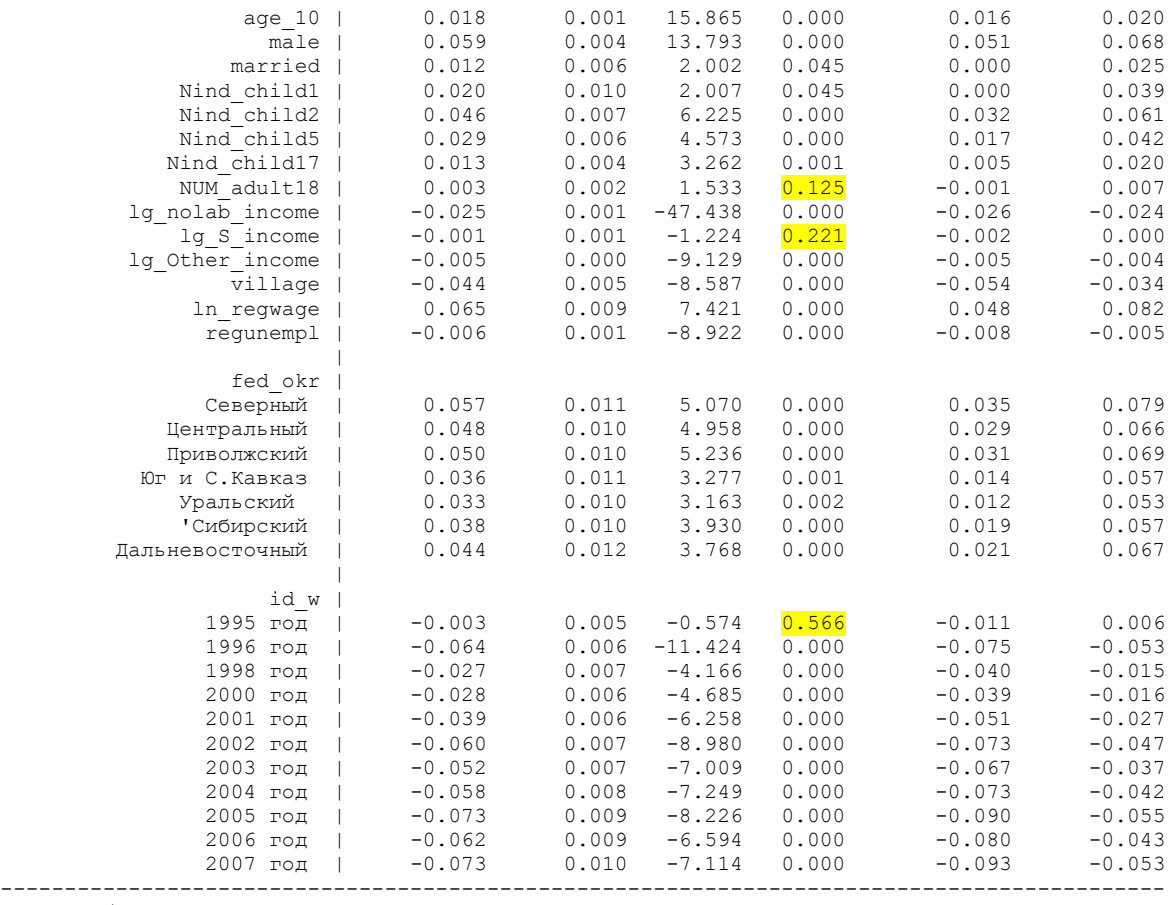

Note: dy/dx for factor levels is the discrete change from the base level.

33.5. Сравним результаты с логистической регрессией.

**logit employed i.diplom\_k c.age\_10##c.age\_10 male married Nind\_child1 Nind\_child2 Nind\_child5 Nind\_child17 NUM\_adult18 lg\_nolab\_income lg\_S\_income lg\_Other\_income**  village ln\_regwage regunempl i.fed\_okr i.id\_w if origsm ==1, cluster(idind)

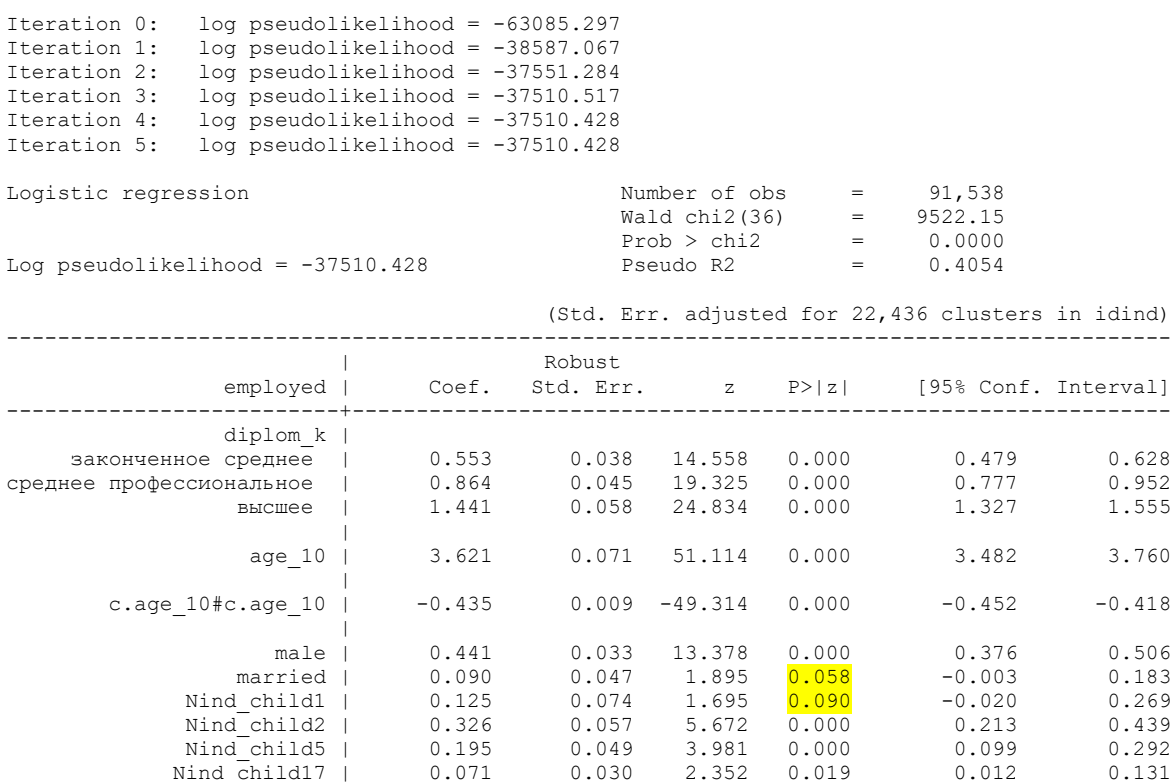

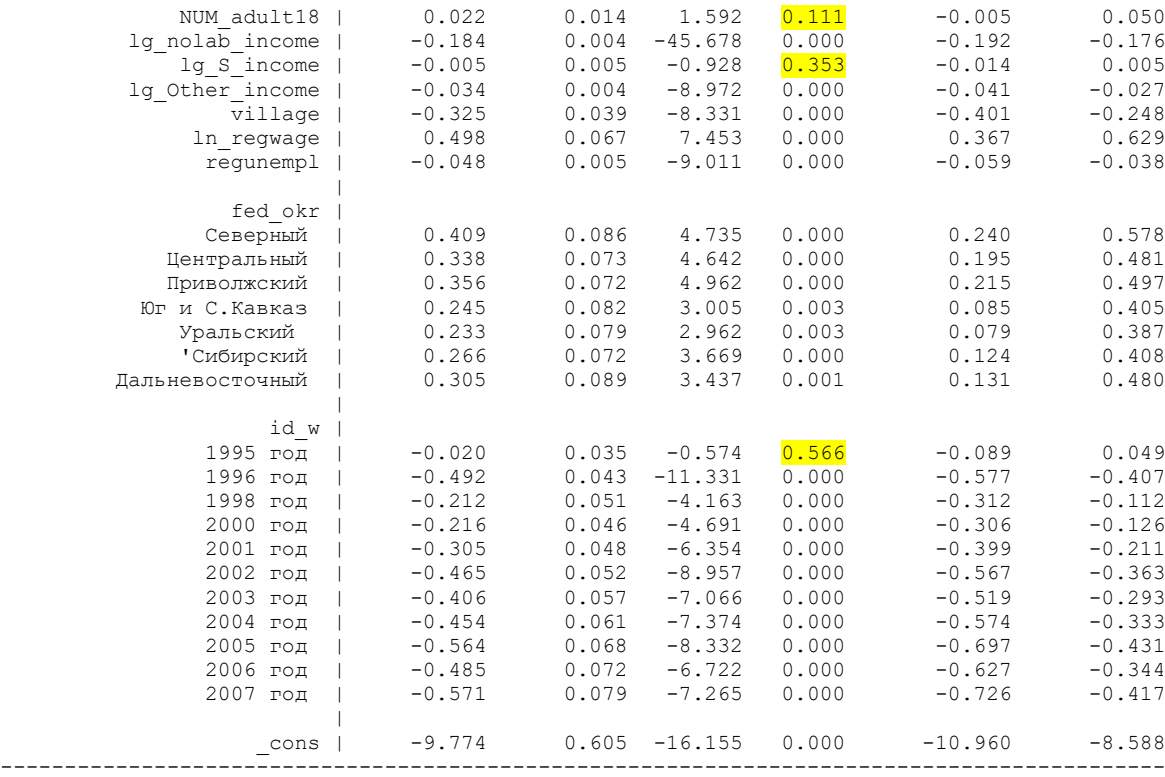

Как правило, результаты похожи, хотя в данном случае есть некоторые различия по значимости.

33.6. Выведем экспоненту.

**logit employed i.diplom\_k c.age\_10##c.age\_10 male married Nind\_child1 Nind\_child2 Nind\_child5 Nind\_child17 NUM\_adult18 lg\_nolab\_income lg\_S\_income lg\_Other\_income**  village ln\_regwage regunempl i.fed\_okr i.id\_w if origsm ==1, or cluster(idind)

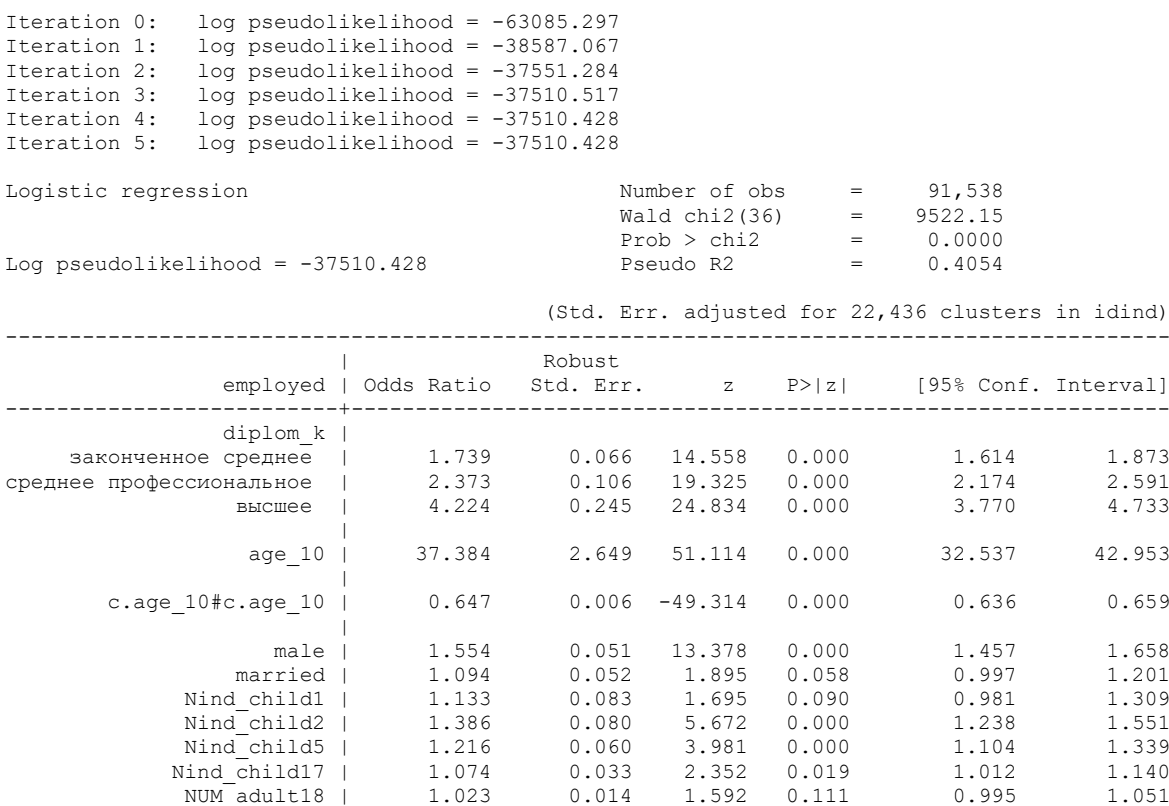

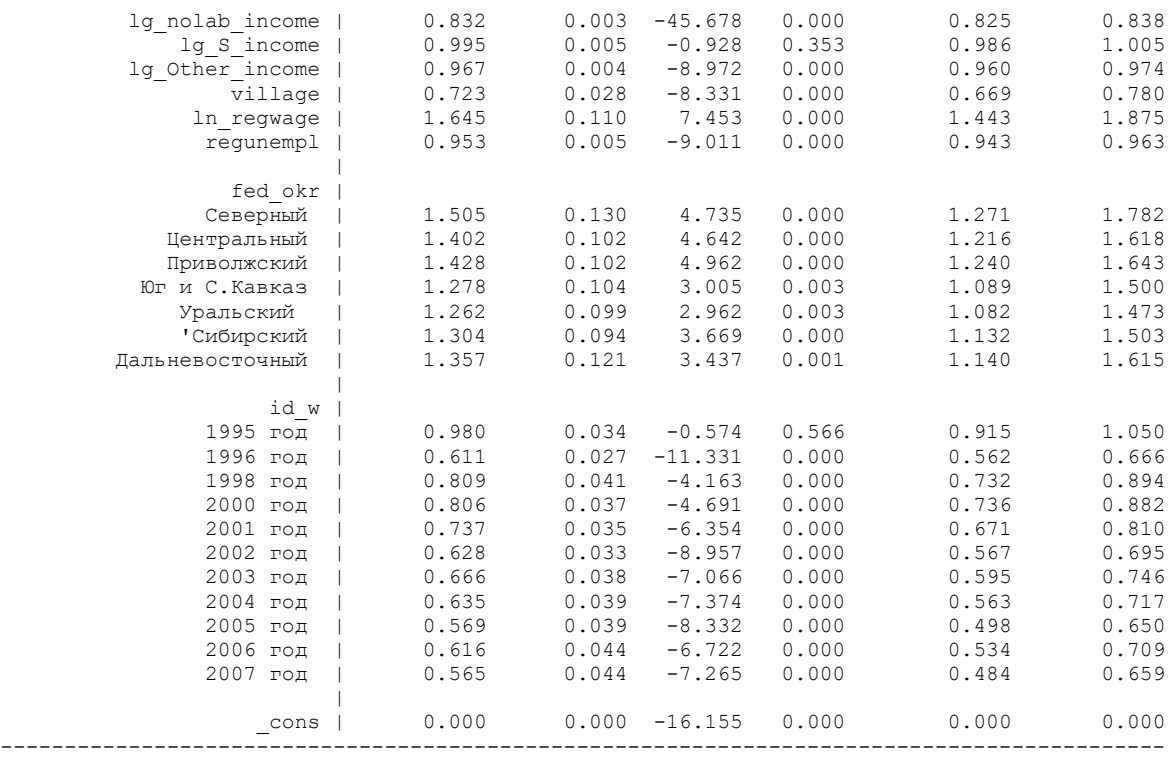

Интерпретация Odds Ratio (коэффициент шансов, или экспонента).

Шансы – это отношение вероятности того, что событие произойдёт, к вероятности того, что событие не произойдёт (измеряется от 0 до бесконечности); вероятность измеряется от 0 до 1. Отношение, или коэффициент шансов (OR) является мерой связи между воздействием (exposure) и результатом (outcome). OR представляет вероятность того, что исход произойдет при определенном воздействии, по сравнению с шансами того, что исход произойдет в отсутствие этого воздействия.

При расчете логистической регрессии коэффициент регрессии (b1) представляет собой предполагаемое увеличение логарифмических шансов результата, или зависимой переменной (outcome) на единицу увеличения значения воздействия. Экспоненциальная функция коэффициента регрессии (eb1) представляет собой отношение шансов, связанное с увеличением воздействия (exposure), или в данном случае независимой переменной, на одну единицу.

В данной модели – шансы быть занятым для людей с высшим образованием в 4,2 раза выше шансов людей, которые не имеют полного среднего образования, то есть сравнение делается с базовой категорией. В 2007 году шансы быть занятым были в 0.578 выше (то есть в реальности на 42,2% ниже), чем в базовом 1994 году. При увеличении логарифма своих нетрудовых доходов на 1, шансы быть занятым падают на  $16,9\%$  (OR = 0.831).

\*33.7. Сохраните все команды в do-файл, и сохраните его под именем…

Сохраните все выполненные команды из окна COMMAND в виде DO-файла. Удалите неудачные команды из левого окна историй команд (выделены красным). Выделите все команды (всего 7 команд) , нажмите правую кнопку мыши и выберите опцию "послать в DOфайл", после чего откроется окно редактора файла синтаксиса, и затем сохраните DO-файл с именем "**do\_probit.do**". Удалите из этого файла команду **margins, dydx(\*)** (так как она очень долго выполняется).

\*33.8. Вывод в таблицу odds ratio (эту команду не сохраняем в DO-файл, так как если мы укажем имя уже существующего файла для вывода, будет ошибка).

# **outreg2 using C:\RLMS\_work\seminar\_7\data\reg\_employed, label eform cti(odds ratio) seeout**

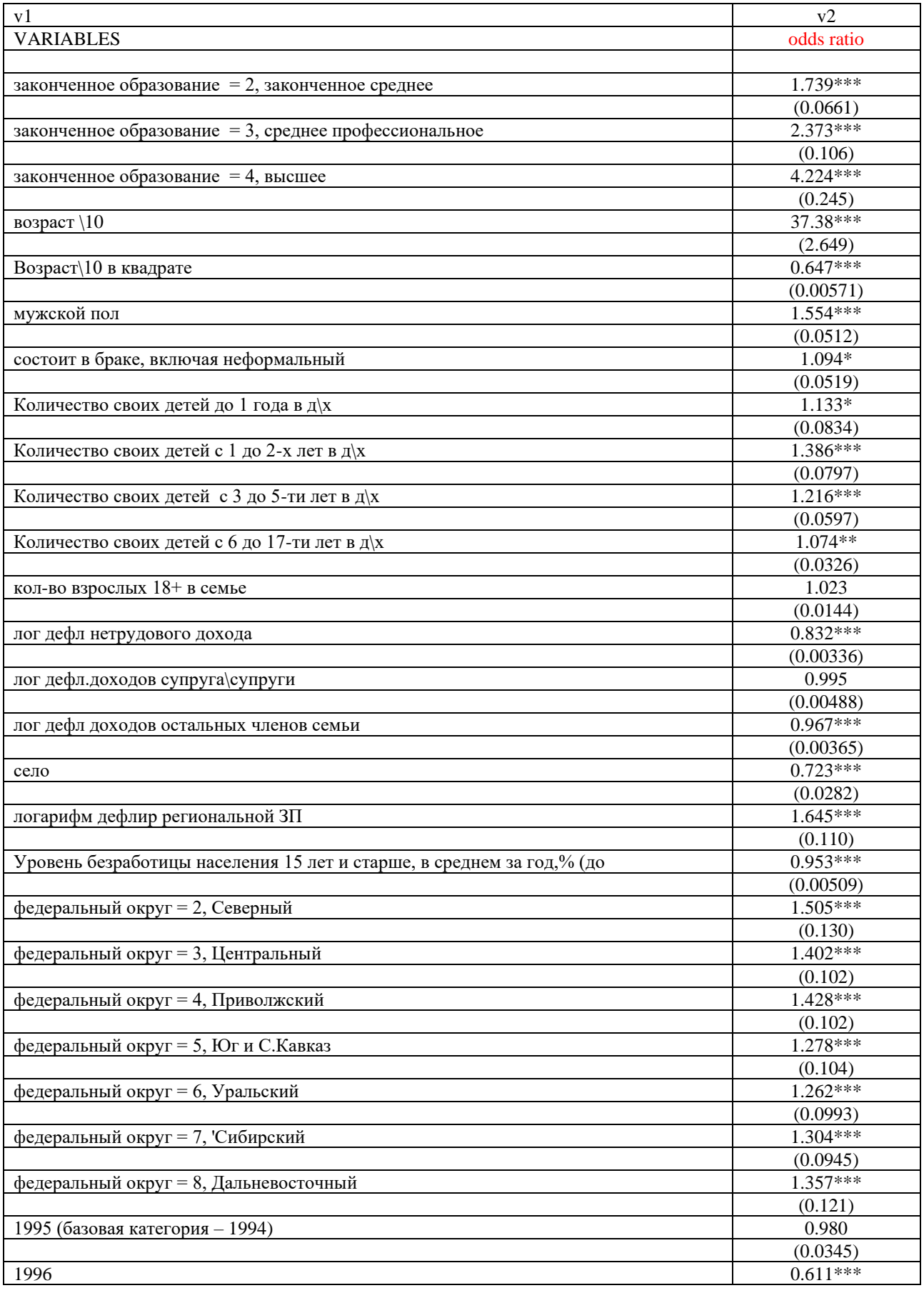

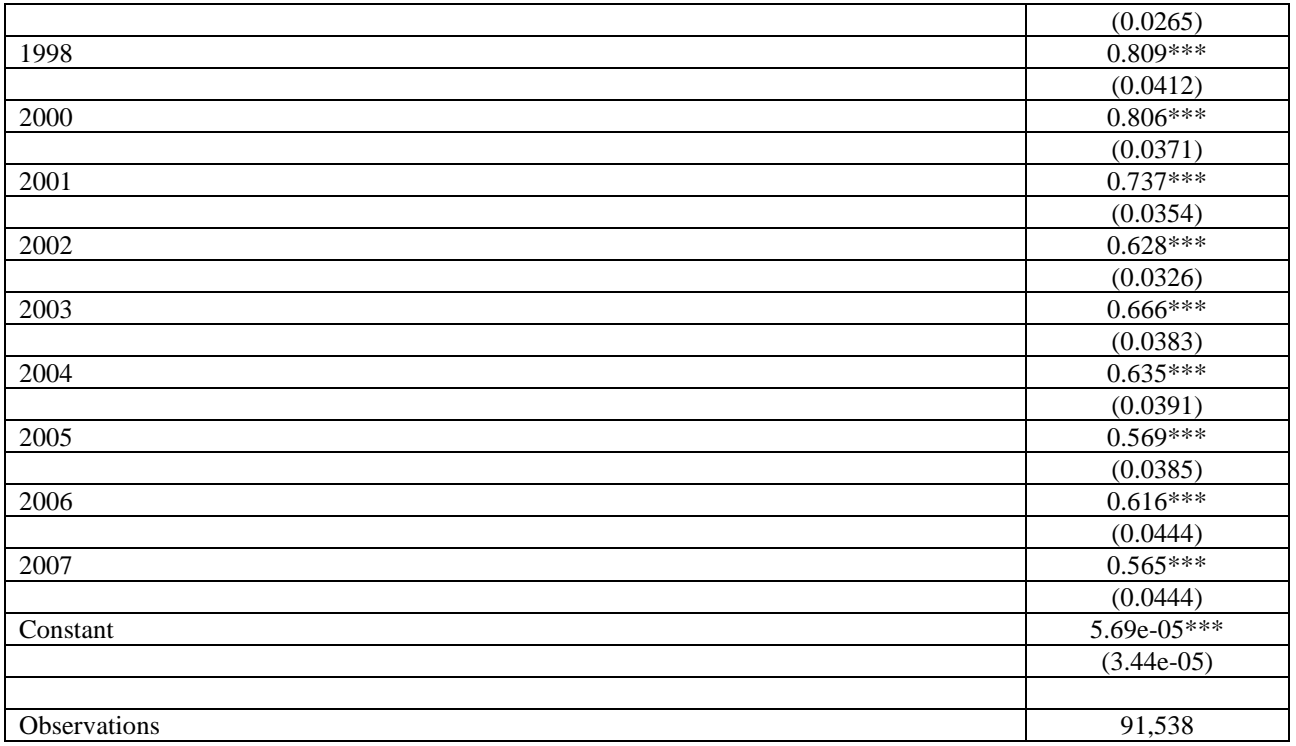

34. Модель Хекмана для уравнения Минцера.

34.1. Эта модель применяется, если мы считаем, что есть модель с отбором: сначала человек выбирает, работать или нет (модель отбора), а затем для тех, кто работает, выполняется зависимость заработной платы (мы оцениваем логарифм ставки ЗП) от человеческого капитала, то есть от образования и возраста. Если мы оцениваем только модель для заработной платы, она оказывается смещенной, так как неработающие имеют потенциально более низкую ставку заработной платы.

**heckman** подходит для оценки моделей регрессии с выбором, используя либо двухэтапную непротиворечивую оценку Хекмана, либо оценку с полным максимальным правдоподобием (используем сначала второй вариант). В модели отбора используется оценка пробит.

heckman lg\_Hwage1 i.diplom\_k c.age\_10##c.age\_10 male ln\_regwage village i.fed\_okr i.year if origsm  $==1$ , select (employed = i.diplom k c.age  $10$ ##c.age 10 male married Nind child1 Nind child2 Nind child5 Nind child17 NUM adult18 lg nolab income lg S income lg\_Other\_income village ln\_regwage regunempl i.fed\_okr i.id\_w) cluster(idind) estat summarize

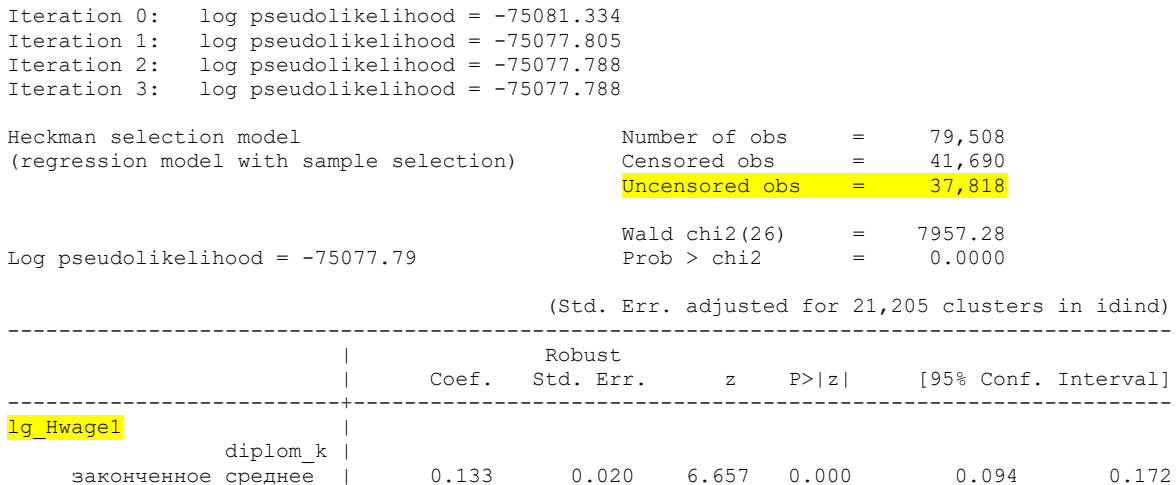

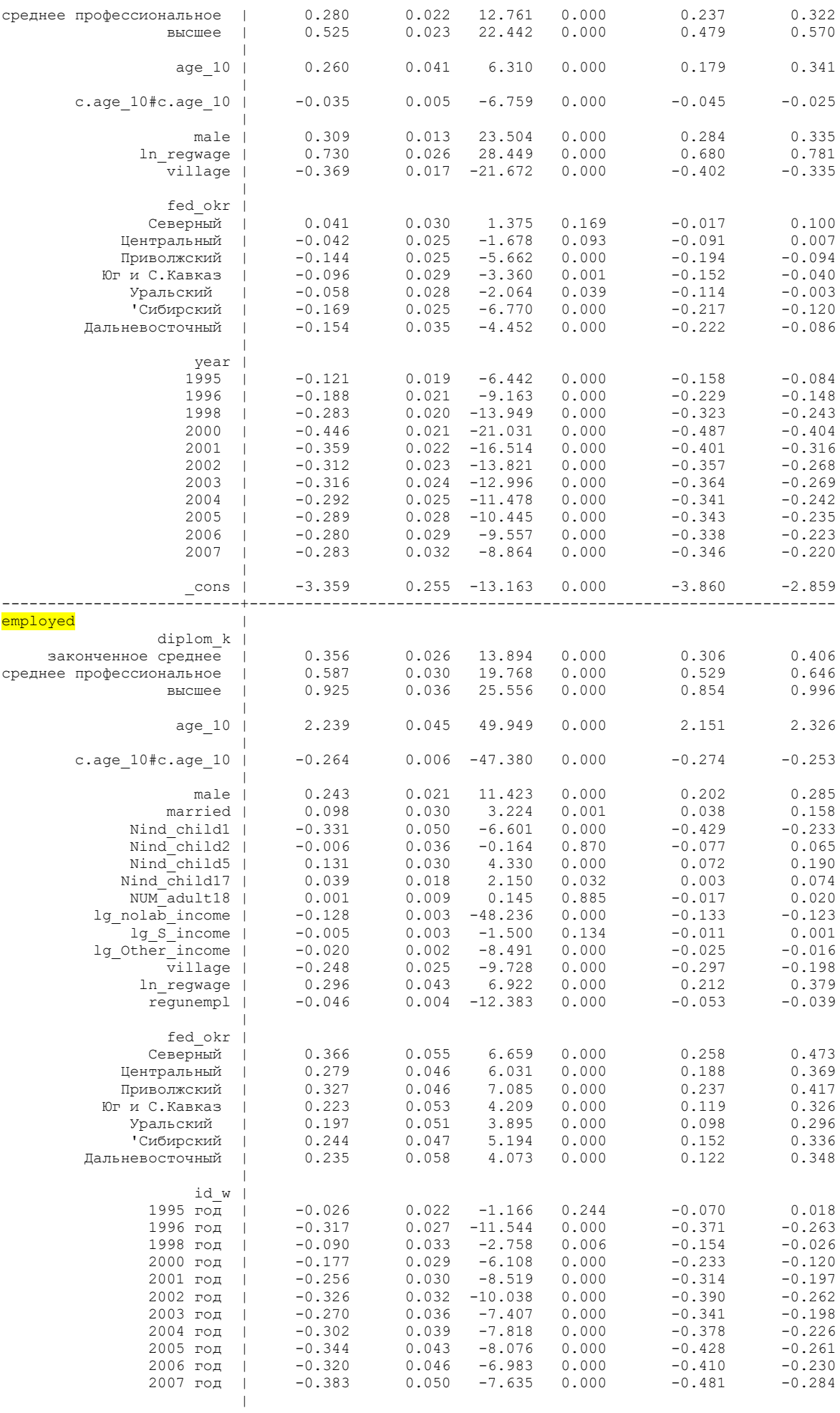

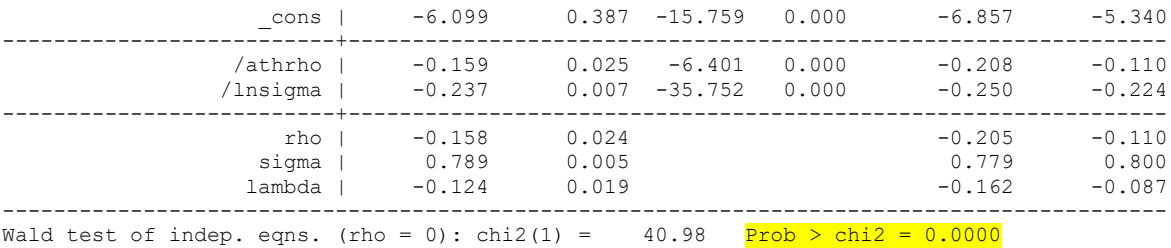

Тест отношения правдоподобия, указанный в нижней части выходных данных, является эквивалентным тестом для  $\rho = 0$  (rho = 0) и в вычислительном отношении представляет собой сравнение совместной вероятности независимой пробит-модели для уравнения выбора и регрессионной модели на основе наблюдаемых данных. данные о заработной плате против вероятности модели Хекмана. Поскольку  $\chi^2$  = 45,78, это явно оправдывает уравнение отбора Хекмана с этими данными.

heckman assumes that wage is the dependent variable and that the first variable list (educ and age) are the determinants of wage. The variables specified in the select () option (married, children, educ, and age) are assumed to determine whether the dependent variable is observed (the selection equation). Thus, we fit the model

wage =  $\beta_0 + \beta_1$ educ +  $\beta_2$ age +  $u_1$ 

and we assumed that wage is observed if

 $\gamma_0 + \gamma_1$ married +  $\gamma_2$ children +  $\gamma_3$ educ +  $\gamma_4$ age +  $u_2 > 0$ 

where  $u_1$  and  $u_2$  have correlation  $\rho$ .

The reported results for the wage equation are interpreted exactly as though we observed wage data for all women in the sample; the coefficients on age and education level represent the estimated marginal effects of the regressors in the underlying regression equation. The results for the two ancillary parameters require some explanation. heckman does not directly estimate  $\rho$ ; to constrain  $\rho$  within its valid limits, and for numerical stability during optimization, it estimates the inverse hyperbolic tangent of  $\rho$ :

atanh 
$$
\rho = \frac{1}{2} \ln \left( \frac{1+\rho}{1-\rho} \right)
$$

This estimate is reported as /athrho. In the bottom panel of the output, heckman undoes this transformation for you: the estimated value of  $\rho$  is 0.7035061. The standard error for  $\rho$  is computed using the delta method, and its confidence intervals are the transformed intervals of /athrho.

Similarly,  $\sigma$ , the standard error of the residual in the wage equation, is not directly estimated; for numerical stability, heckman instead estimates  $\ln \sigma$ . The untransformed sigma is reported at the end of the output: 6.004797.

Finally, some researchers—especially economists—are used to the selectivity effect summarized not by  $\rho$  but by  $\lambda = \rho \sigma$ , heckman reports this, too, along with an estimate of the standard error and confidence interval.

34.2. Для двухшаговой процедуры Хекмана (классической, с sample selection) нельзя использовать робастные оценки и взвешивание. Результаты несколько отличаются.

**heckman lg\_Hwage1 i.diplom\_k c.age\_10##c.age\_10 male ln\_regwage village i.fed\_okr i.year if origsm**  $==1$ , select (**employed**  $=$  **i.diplom** k **c.age** 10##c.age 10 male married Nind child1 **Nind\_child2 Nind\_child5 Nind\_child17 NUM\_adult18 lg\_nolab\_income lg\_S\_income lg\_Other\_income village ln\_regwage regunempl i.fed\_okr i.id\_w) twostep estat summarize**

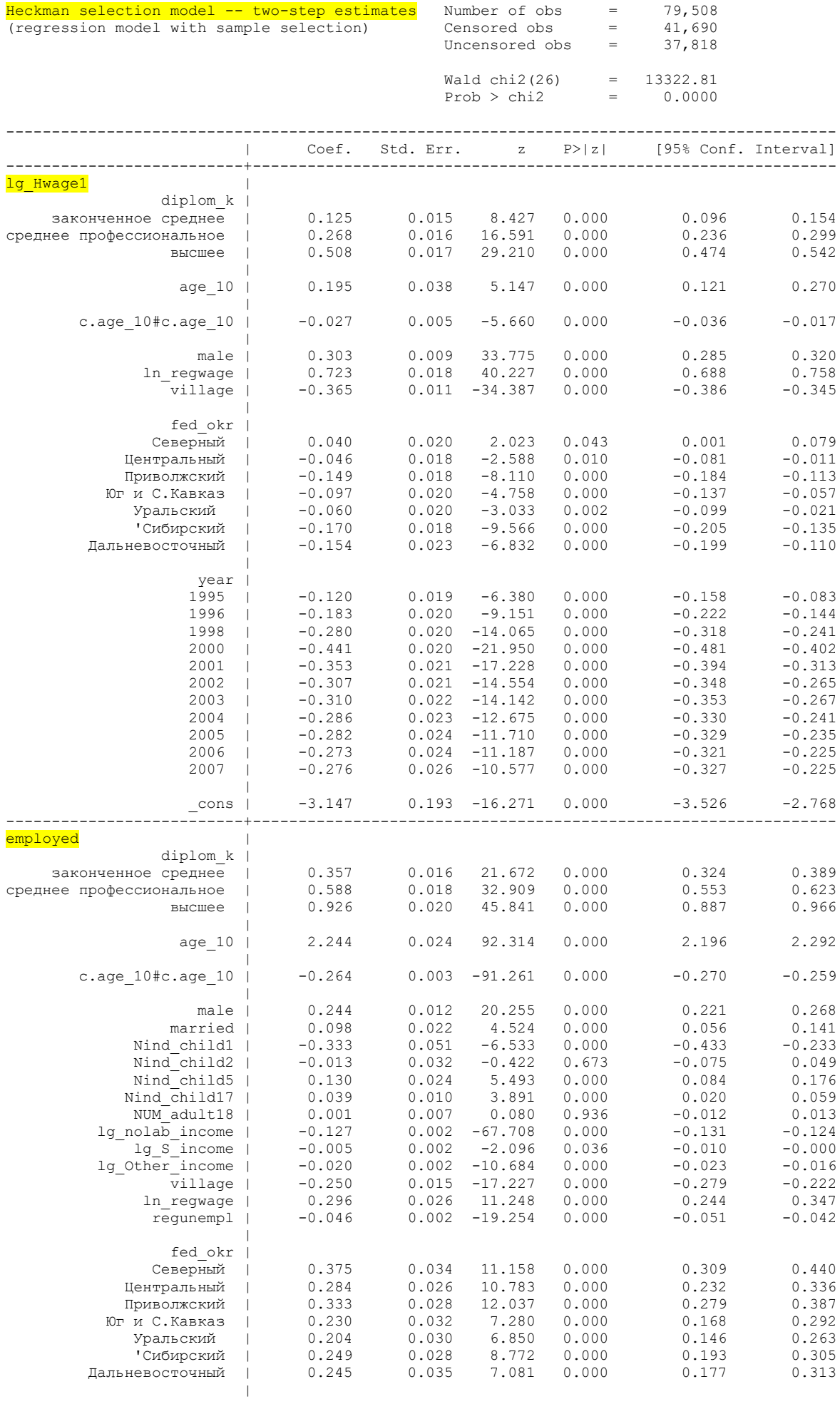

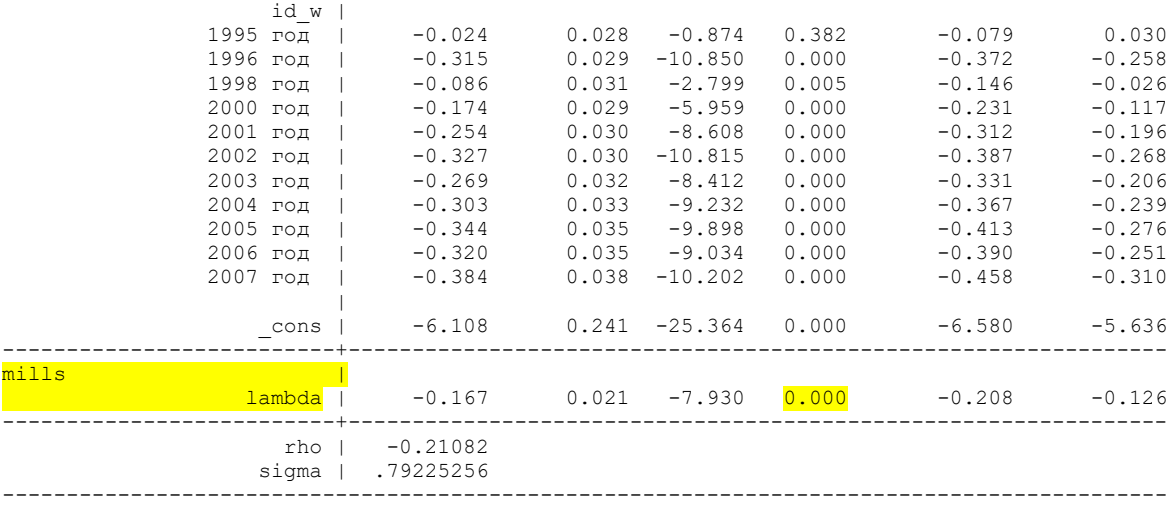

В двухступенчатой модели сначала рассчитывается mills lambda на основании модели отбора (работает – не работает), и затем эта новая переменная входит в модель для заработной платы. В этой модели она значима, значит, коррекцию смещенности выборки имело смысл делать.

\*34.3. сравним предсказанные значения логарифма ставки заработной платы в модели Хекмана для занятых и незанятых

### **predict xb1 tabstat xb1 if origsm ==1, statistics( mean ) by(employed)**

```
Summary for variables: xb1
     by categories of: employed (работает)
        employed | mean
-----------------+----------
не работает или | 3.062849
есть любая работ | 3.446951
-----------------+----------
           Total | 3.273945
----------------------------
```
\* И теперь повторим модель Минцера без корректировки, без робастности и без взвешивания для сравнения результатов

**reg lg\_Hwage1 i.diplom\_k c.age\_10##c.age\_10 male ln\_regwage village i.fed\_okr i.year if origsm ==1 predict xb2 tabstat xb2 if origsm ==1, statistics( mean ) by(employed)**

```
Summary for variables: xb2
     by categories of: employed (работает)
        employed | mean
-----------------+----------
не работает или | 2.802537
есть любая работ | 3.37106
-----------------+----------
          Total | 3.114988
----------------------------
```
Как видим, с корректировкой средние значения для незанятых выше (для занятых тоже, но отличия невелики и могту быть незначимы, нужно проверять). Сохраните файл данных.

35. Мультиномиальная регрессия (Multinomial Logistic Regression): вероятность изменить статус занятости в будущем году, для неактивных в этом году на рынке труда (employment  $==1)$ 

Stata Annotated Output Multinomial Logistic Regression https://stats.oarc.ucla.edu/stata/output/multinomial-logistic-regression/

\*35.1. Создадим переменные «будущего» (это возможно только для индивидов!). Объявим данные панельными, то есть указание идентификатора кейсов (переменная idind) и переменной времени (номера волны **id w**)

#### tsset idind id\_w

\*переменные «статус занятости в голу T+1» и «состоит ли в браке (включая неформальный) в году  $T+1$ »

gen married  $T1 = F$ .married label variable married\_T1 "T+1 состоит ли в браке (включая неформальный)" gen employment  $T1 = F$ . employment label variable employment T1 "T+1 занятость в прошлой волне" label values employment\_T1 EMPLOYMENT

#### **Time-series varlists**

```
Video example: https://www.youtube.com/watch?v=ik8r4WvrPkc
Before using time-series operators, you must declare the time variable using tsset.
Description
    Time-series varlists are a variation on varlists of existing variables. When a command
```

```
allows a time-series varlist, you may include time-series<br>operators. For instance, L.gnp refers to the lagged value of variable gnp. The time-
```

```
series operators are
```
Operator Meaning \_\_\_\_\_\_\_\_\_\_\_\_\_\_\_\_\_\_\_\_\_\_\_\_\_\_\_\_\_\_\_\_\_\_\_ \_\_\_\_\_\_\_\_\_\_\_\_\_\_\_\_\_\_\_

```
T_{\rm{c}}lag (x t-1)L2.2-period lag (x t-2)\ddotslead (x_t+1)<br>2-period lead (x t+2)
{\rm F} .
F
```
Сохраните рабочий файл.

\*35.2. Оценим мультиномиальную регрессию для тех, чей статус занятости в году  $T = 1$ (неактивные, то есть не работающие и не ищущие работу), и посмотрим, какие факторы влияют на то, что они в будущем году останутся неактивными, или перейдут в статус безработного, или в статус занятого. Базовую категорию зависимой переменной берем такую же, как в году Т, то есть первую (baseoutcome(1)), что означает, что человек остается неактивным на рынке труда. С этой категорией будем сравнивать остальные исходы.

mlogit employment T1 i.diplom k c.age 10##c.age 10 male married Nind child1 Nind child2 Nind child5 Nind child17 NUM adult18 lg nolab income lg S income lg Other income village ln\_regwage regunempl i.fed\_okr i.id\_w if employment  $==1$  & origsm  $==1$ , cluster(idind) baseoutcome(1)

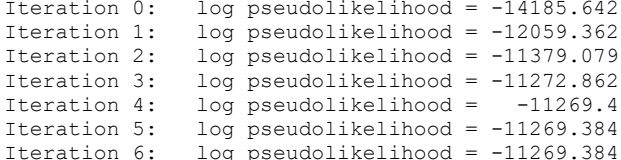

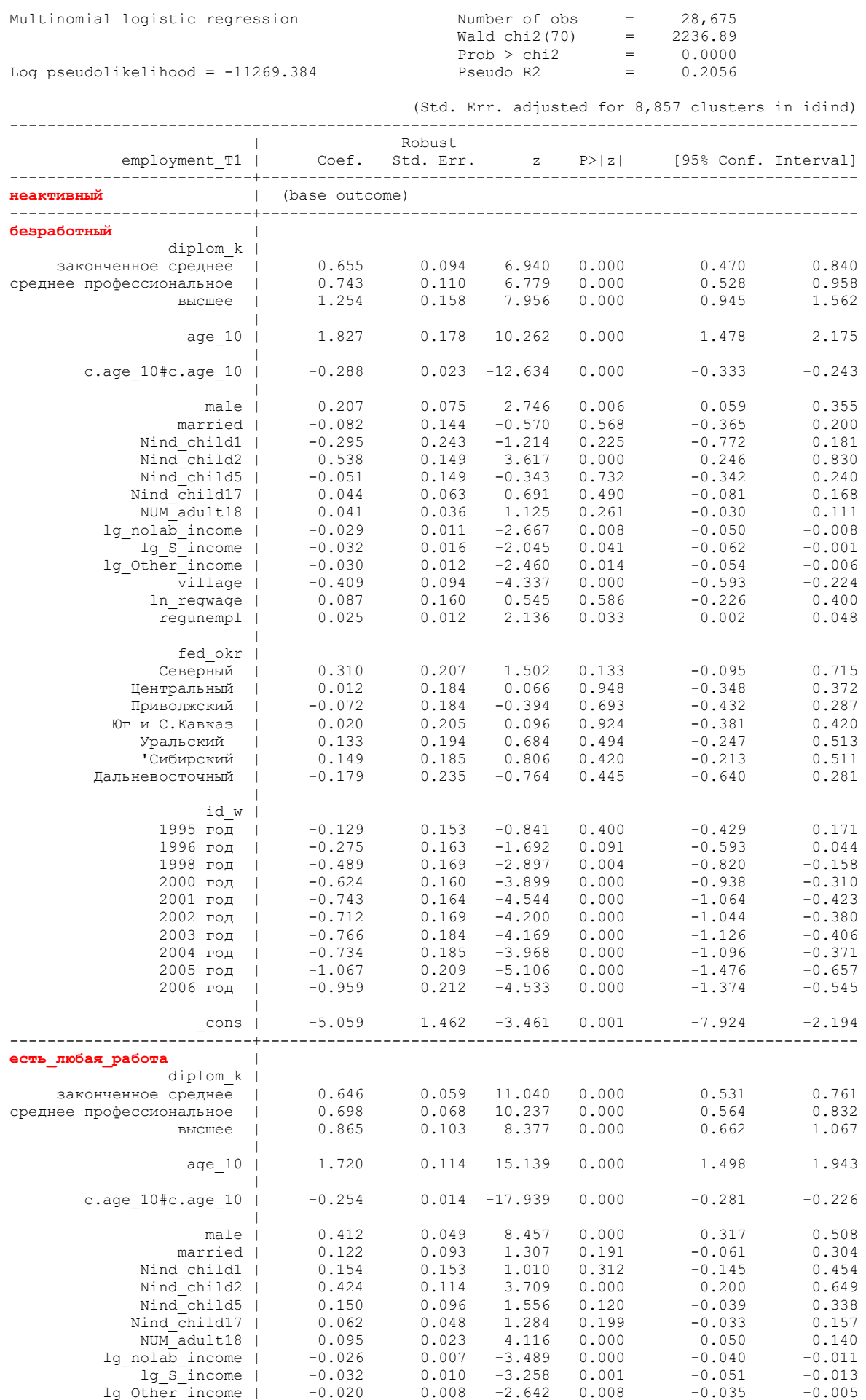

village | -0.179 0.060 -2.983 0.003 -0.296 -0.061

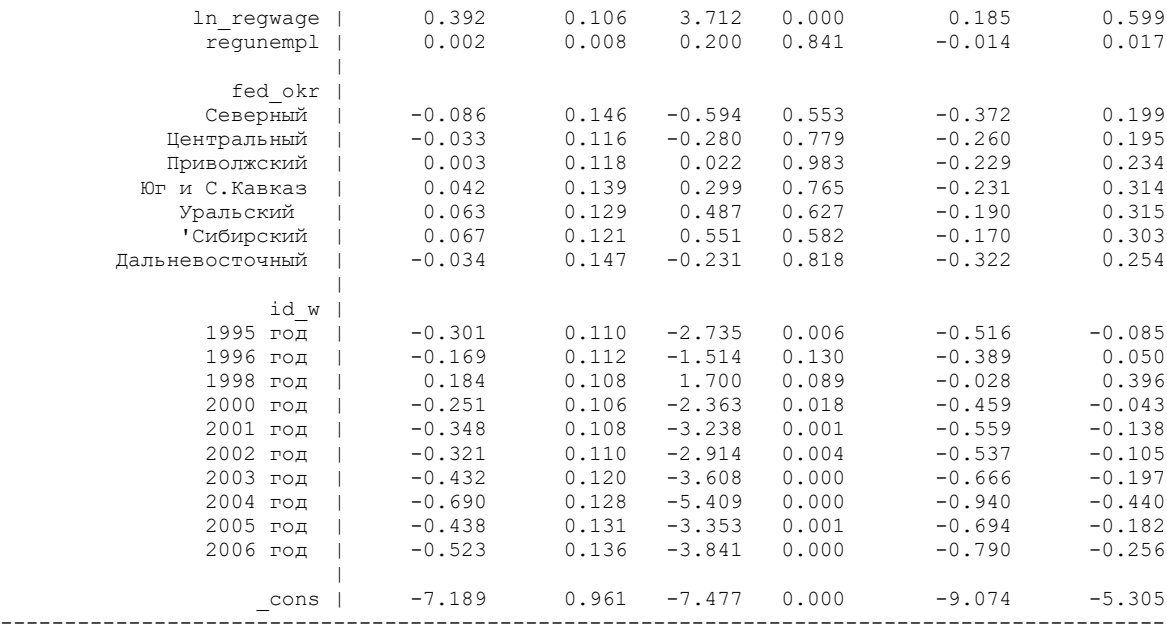

# **estat summarize – не работает!!!**

conformability error

Интерпретация коэфиициентов – смотрим на значимость. Абсолютные значения сравнивать между собой нельзя.

#### \*35.3. Мультиноминальная регрессия с опцией **rrr**: report relative-risk ratios

Относительный риск определяется как отношение вероятностей наступления событий в одной группе к аналогичной вероятности в другой. Понятно, что если данное отношение больше единицы, это означает, что вероятность события (например, смерти) выше в одной группе, нежели в другой, иными словами, мы имеем дело с фактором риска. Если же величина меньше единицы, то мы имеем дело с протективным фактором (например, если группы определялись применением метода лечения).

**Relative Risk Ratio** – Это коэффициенты относительного риска для мультиномиальной логитмодели. Их можно получить, возведя в степень полиномиальные логит-коэффициенты, или указав опцию **rrr**. Напомним, что мультиномиальная логит-модель оценивает модели k-1, где k-е уравнение относится к референтной группе. Если модель должна быть записана в экспоненциальной форме, где интересующий предиктор оценивается при  $x + \delta$  и при х для результата m относительно референтной группы, где  $\delta$  — изменение интересующего нас предиктора (δ традиционно устанавливается равным единице), в то время как другие переменные в модели остаются постоянными. Если мы затем возьмем их отношение, то отношение уменьшится до отношения двух вероятностей, относительного риска. В этом смысле возведенный в степень полиномиальный логит-коэффициент обеспечивает оценку относительного риска. Однако возведенный в степень коэффициент обычно интерпретируется как отношение шансов. Стандартная интерпретация соотношений относительного риска заключается в том, что для единичного изменения предикторной переменной ожидается, что отношение относительного риска исхода m по отношению к референтной группе изменится на коэффициент соответствующей оценки параметра при условии, что переменные в модели остаются постоянными.

(These are the relative risk ratios for the multinomial logit model shown earlier. They can be obtained by exponentiating the multinomial logit coefficients, e**coef.**, or by specifying the **rrr** option. Recall that the multinomial logit model estimates  $k-1$  models, where the  $k<sup>th</sup>$  equation is relative to the referent group. If the model was to be written out in an exponentiated form where the predictor of interest is evaluated at  $x + \delta$  and at x for outcome m relative to referent group, where  $\delta$  is the change in the predictor we are interested in  $(\delta$  is traditionally is set to one) while the other variables in the model

are held constant. If we then take their ratio, the ratio would reduce to the ratio of two probabilities, the relative risk. In this sense, the exponentiated multinomial logit coefficient provides an estimate of relative risk. However, the exponentiated coefficient are commonly interpreted as odds ratios. Standard interpretation of the relative risk ratios is for a unit change in the predictor variable, the relative risk ratio of outcome m relative to the referent group is expected to change by a factor of the respective parameter estimate given the variables in the model are held constant.)

**mlogit employment\_T1 i.diplom\_k c.age\_10##c.age\_10 male married Nind\_child1 Nind\_child2**  Nind child5 Nind child17 NUM adult18 lg\_nolab\_income lg\_S\_income lg\_Other\_income **village ln\_regwage regunempl i.fed\_okr i.id\_w if employment**  $==1$  **&** origsm  $==1$ , cluster(idind) **baseoutcome(1) rrr**

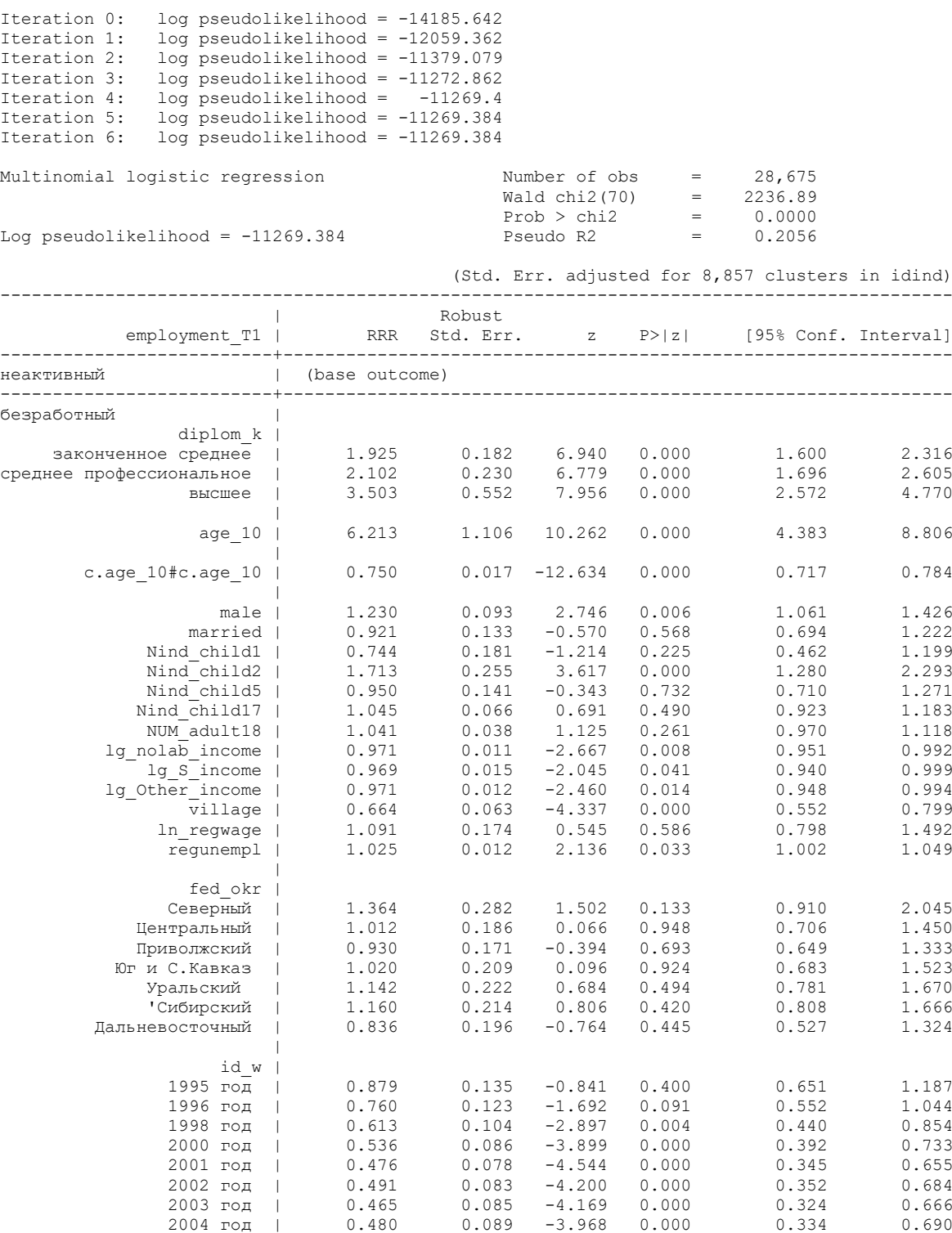

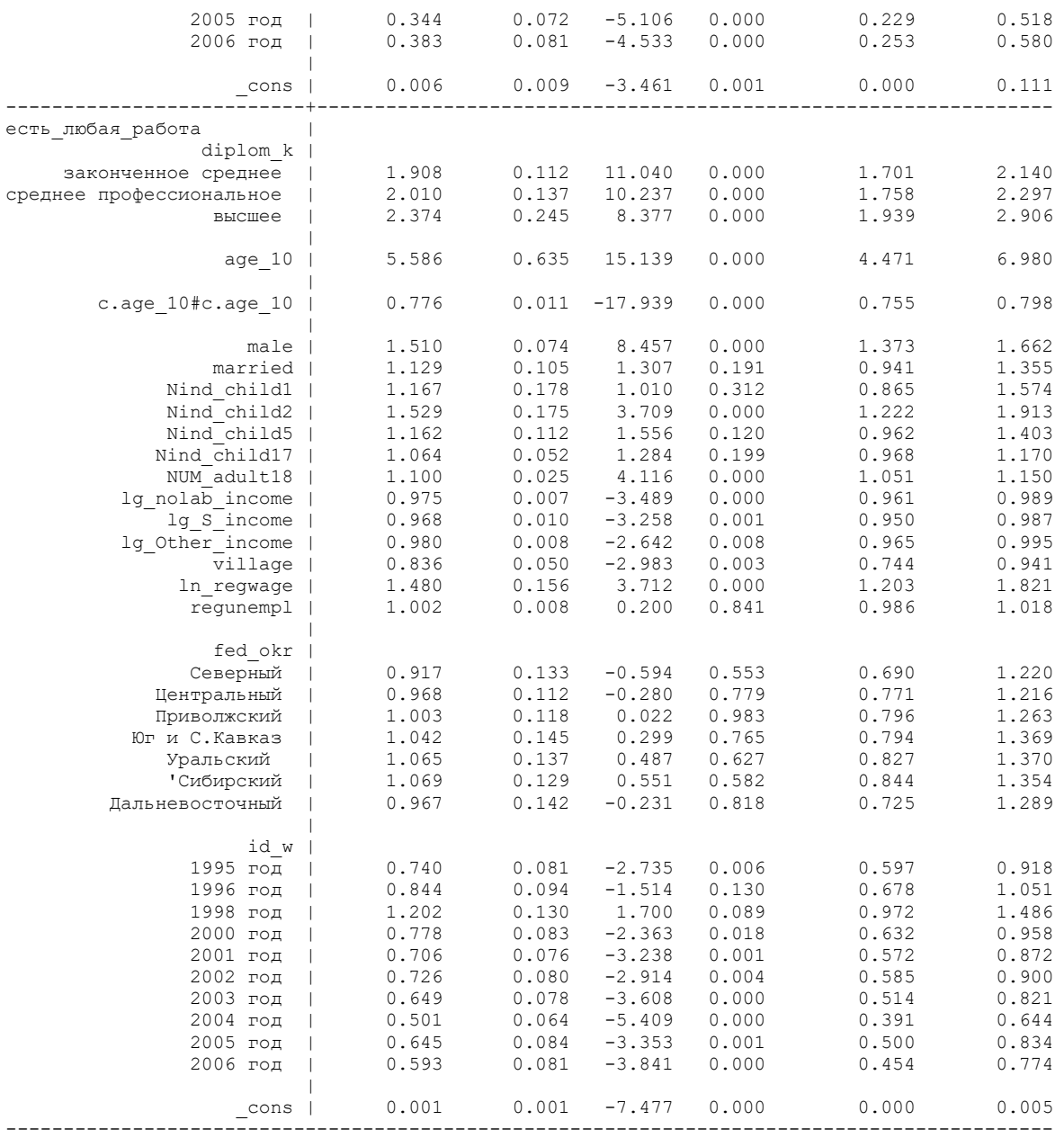

36. Модель вероятности вступить в брак для женщин (формальный или неформальный) в будущем году, для волн 9-16 – по ограниченному набору детерминант.

**logit married\_T1 c.age\_10##c.age\_10 employed lg\_I\_income Other\_income nfm ln\_regincome i.diplom\_k i.i4\_k i.status\_1 i.id\_w if (** married  $== 0 \& \text{ id}_w \ge 9 \& \text{ male } == 0$ ), cluster(idind) or **estat summarize**

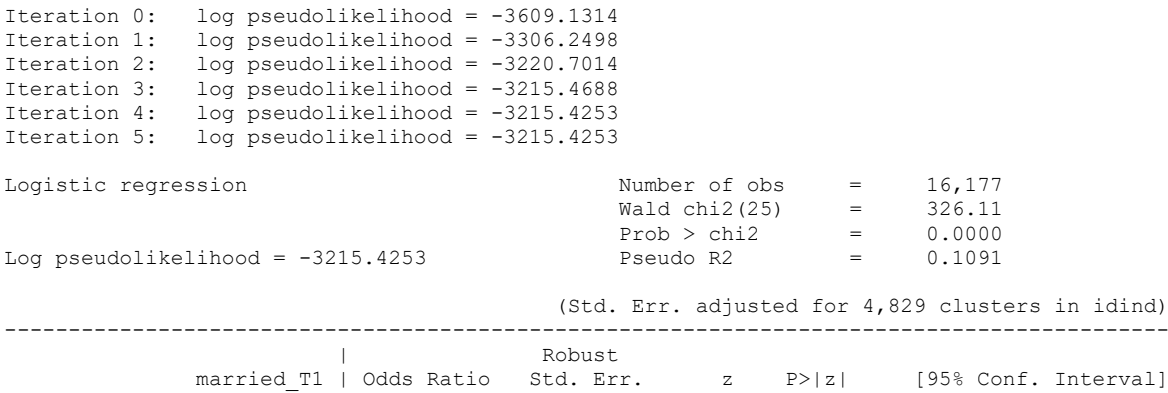

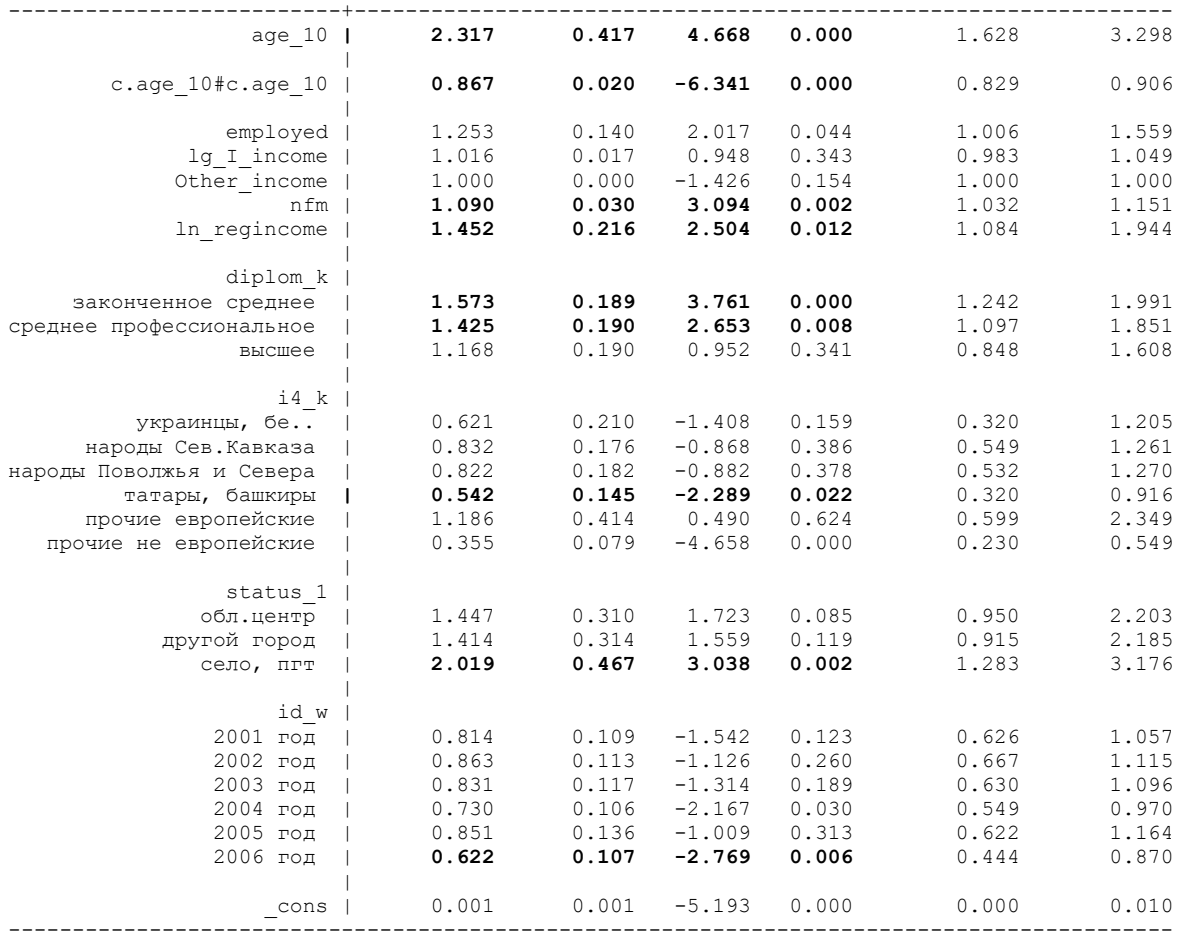

#### estat summarize

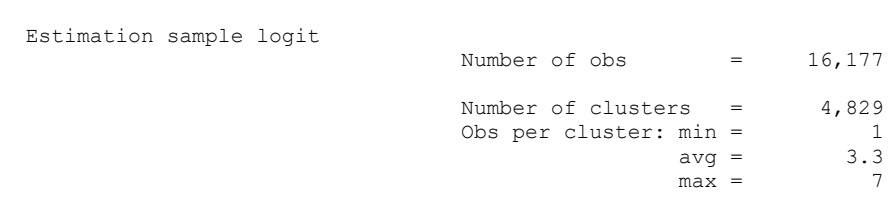

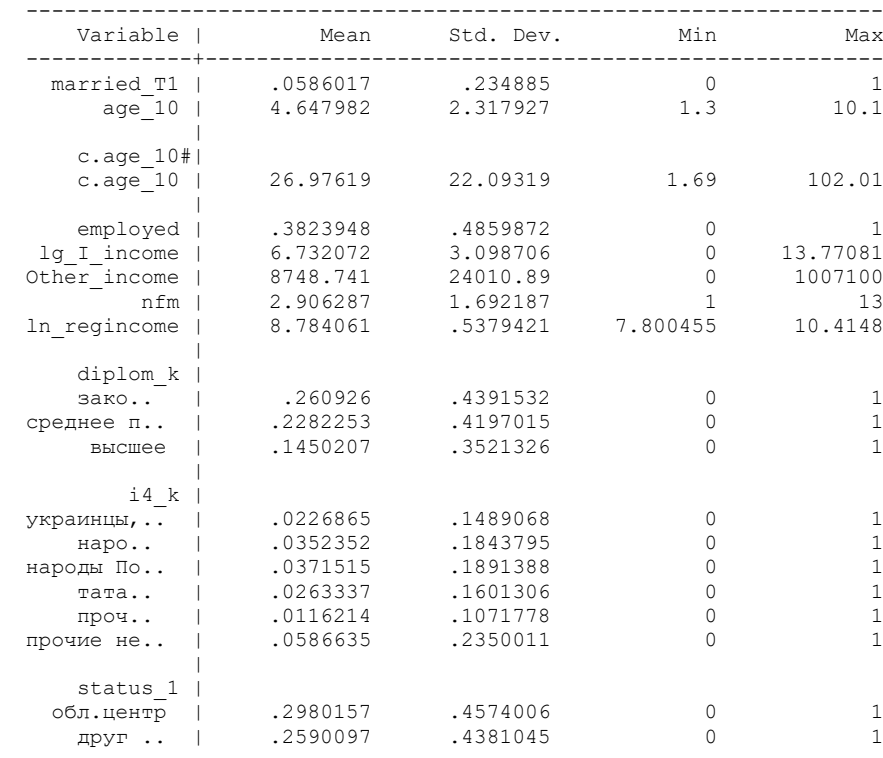

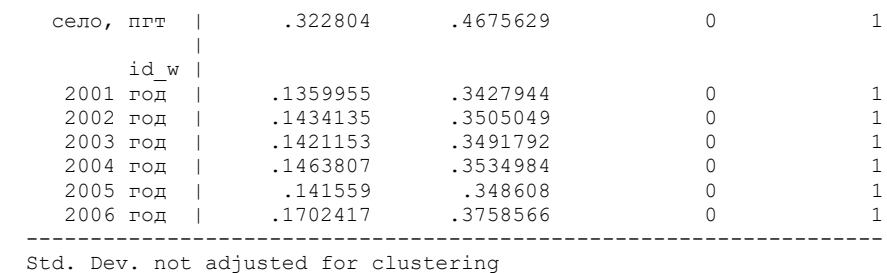

Предскажем, как изменяется вероятность вступить в брак с возрастом для женщин.

**margins, at( age\_10 ==(1.8(0.5)8.5)) marginsplot**

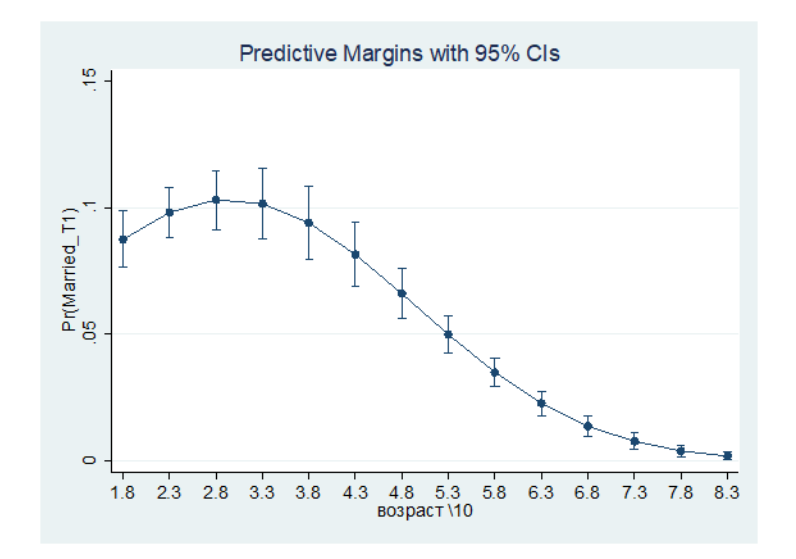

37. Выполнение DO-файлов.

Сохраните рабочий файл. Закройте программу. Выполните ранее сохраненный DO-файл **do\_probit.do**

Файлы для отчета за работу на семинаре (дистант):

- 1. Файл с данными **ind\_5\_16\_s7**
- 2. Два do-файла (код)
- 3. Файл аутпута STATA
- 4. График для возраста

5. Файл excel или word с оценкой модели Минцера (все, мужчины, женщины) из команды outreg2.

38. Самостоятельное задание.

38.1. Оцените модель факторов перехода из статуса занятого в году Т в другие статусы занятости.

38.2. Включите в модель Минцера (без корректировки по Хекману) дамми с самооценкой здоровья. Сначала перекодируйте переменную **m3** в другую переменную **m3a**, так, чтобы значение 1 было «очень плохое здоровье», 2 «плохое здоровье», 3 – «среднее здоровье», 4 – «хорошее здоровье», 5 – «очень хорошее здоровье». За базовую категорию этого набора дамми возьмите 3 – «среднее здоровье».

39.3. Оцените модель вероятности вступить в брак для мужчин.